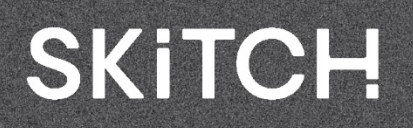

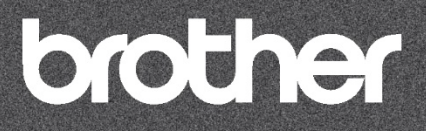

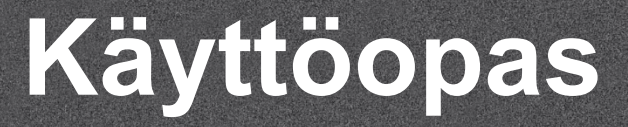

Kirjontakone Tuotekoodi: 888-R00

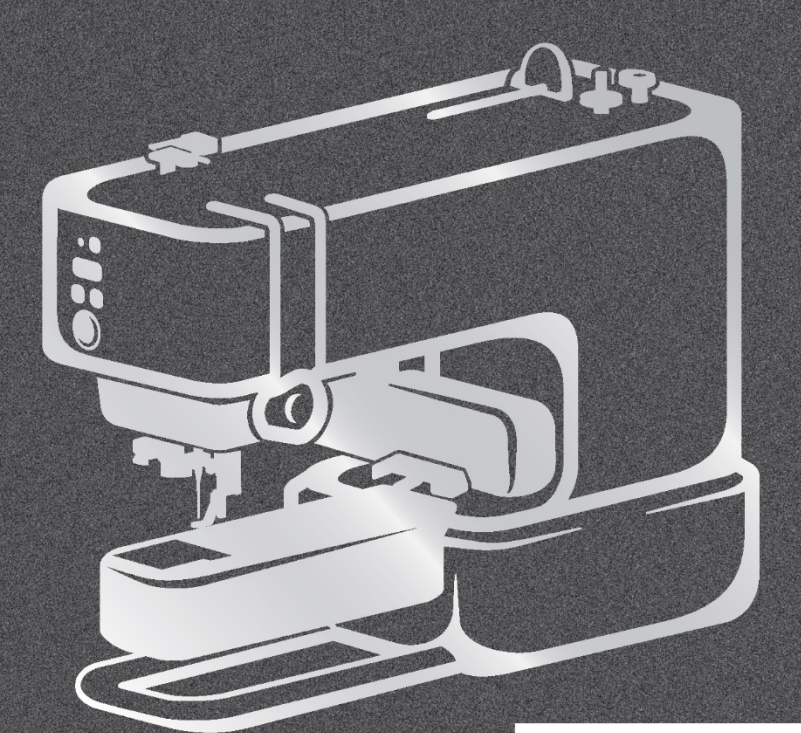

Ohjevideot

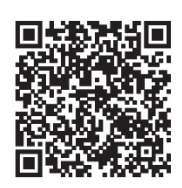

<https://s.brother/cvuka/>

Lue tämä asiakirja ennen koneen käyttöä. Asiakirja kannattaa pitää lähistöllä myöhempää käyttöä varten. Uusimmat käyttöohjeet ovat saatavilla Brother-tukisivustolla ( [https://s.brother/cpuaa/ \)](https://s.brother/cpuaa/).

## **JOHDANTO**

Kiitos, että ostit tämän koneen. Ennen kuin käytät konetta, lue huolellisesti kohta "TÄRKEITÄ TURVALLISUUSOHJEITA" ja perehdy sitten tähän oppaaseen, jotta osaat käyttää eri toimintoja oikein.

Kun olet lukenut tämän käyttöohjeen, säilytä sitä paikassa, josta saat sen tarvittaessa nopeasti.

# **TÄRKEITÄ TURVALLISUUSOHJEITA**

**Lue nämä turvallisuusohjeet ennen kuin alat käyttää konetta.**

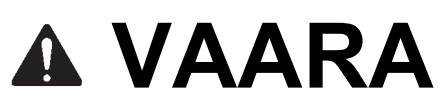

- Vähennä sähköiskun vaaraa seuraavasti.

**1** Irrota koneen pistoke aina pistorasiasta välittömästi käytön jälkeen ja kun puhdistat konetta, teet tässä käyttöoppaassa mainittuja käyttäjän tehtävissä olevia kunnossapitotoimia ja säätöjä tai jos jätät koneen ilman valvontaa.

# **VAROITUS**

- Vähennä palovammojen, tulipalon, sähköiskun tai henkilövahinkojen vaaraa seuraavasti.

## **2** Irrota koneen pistoke aina pistorasiasta, kun teet käyttöohjeessa mainittuja säätöjä.

- Kun irrotat pistokkeen pistorasiasta, kytke koneesta ensin virta pois painamalla virtakytkin asentoon "O", tartu sitten pistokkeeseen ja vedä se pois pistorasiasta. Älä vedä johdosta.
- Kytke koneen pistoke suoraan pistorasiaan. Älä käytä jatkojohtoa.
- Irrota pistoke aina pistorasiasta, jos tulee sähkökatkos.

# **3** Sähkövaarat:

• Tämä kone on kytkettävä vaihtovirtalähteeseen luokitusmerkinnässä ilmoitetulla alueella. Älä kytke sitä tasavirtalähteeseen tai invertteriin. Jos et ole varma, millainen virtalähde sinulla on, ota yhteyttä pätevään sähköasentajaan.

- Tämä kone on hyväksytty käytettäväksi vain ostomaassa.
- **4** Älä käytä konetta, jos sen johto tai pistoke on vahingoittunut, jos kone ei toimi kunnolla, jos se on pudonnut tai vahingoittunut tai jos koneen päälle on läikkynyt vettä. Palauta kone lähimmälle valtuutetulle Brother-jälleenmyyjälle tarkastusta, korjausta, sähköistä tai mekaanista säätöä varten.
- Kun kone on käytössä tai säilytyksessä ja jos havaitset jotain epätavallista, kuten hajua, kuumuutta, värimuutoksia tai muodonmuutoksia, lopeta koneen käyttö välittömästi ja irrota pistoke pistorasiasta.
- Kuljeta konetta pitämällä kiinni sen kahvoista. Jos konetta nostetaan mistä tahansa muusta osasta, kone voi vahingoittua tai pudota, mikä voi aiheuttaa vammoja.
- Kun nostat konetta, varo tekemästä äkillisiä tai huolimattomia liikkeitä, jotka voivat aiheuttaa henkilövahinkoja.

**5** Pidä työskentelyalue aina vapaana:

- Älä käytä konetta, jos yksikään ilmareikä on tukossa. Pidä koneen tuuletusaukot puhtaina nukan, pölyn tai kangaspalojen kertymistä.
- Älä pudota tai työnnä vieraita esineitä mihinkään aukkoon.
- Älä käytä konetta paikassa, jossa käytetään aerosoleja (suihkeita) tai annetaan lisähappea.
- Älä käytä konetta lämmönlähteen, kuten uunin tai silitysraudan, lähellä, koska silloin kone, virtajohto tai kirjottava kangas voi syttyä tuleen ja aiheuttaa tulipalon tai sähköiskun.
- Älä aseta konetta epävakaalle pinnalle, kuten kiikkerälle tai kaltevalle pöydälle, sillä kone voi pudota ja aiheuttaa vammoja.

**6** Kirjottaessa on oltava erityisen huolellinen:

- Seuraa neulaa aina tarkasti. Älä käytä taipuneita tai vaurioituneita neuloja.
- Pidä sormet poissa kaikista liikkuvista osista. Koneen neulan lähettyvillä vaaditaan erityistä varovaisuutta.
- Kun teet säätöjä neulan alueella, kytke virta pois koneesta painamalla virtakytkin asentoon "O".
- Älä käytä vaurioitunutta tai väärää pistolevyä, koska se voi rikkoa neulan.

## **7** Tämä kone ei ole lelu:

- Noudata erityistä varovaisuutta, kun lapset käyttävät konetta tai koneen lähellä on lapsia.
- Tämä tuote sisältää pieniä osia. Pidä tuote poissa lasten ulottuvilta, jotta he eivät niele vahingossa pieniä osia.
- Muovipussi, jossa tämä kone toimitettiin, on pidettävä poissa lasten ulottuvilta tai hävitettävä. Älä anna lasten leikkiä pussilla tukehtumisvaaran vuoksi.
- Älä käytä konetta ulkona.

# **8** Käyttöikää voi pidentää seuraavasti:

- Älä käytä tai säilytä konetta suorassa auringonvalossa tai kosteissa tiloissa. Älä käytä tai säilytä konetta tilalämmittimen, silitysraudan, halogeenilampun tai muiden kuumien esineiden lähellä.
- Älä puhdista konetta puhdistusaineilla tai orgaanisilla liuottimilla, kuten ohentimella, liuotebensiinillä tai alkoholilla. Silloin pinta saattaa halkeilla tai naarmuuntua.
- Älä öljyä konetta itse, jotta se ei vahingoitu.
- Kun vaihdat tai asennat yksikköjä, neulaa tai muita osia, tarkista käyttöoppaasta, miten asennus tehdään oikein.

## **9** Korjaukset tai säädöt:

• Jos koneeseen tulee toimintahäiriö tai sitä on säädettävä, tarkista kone ja säädä sitä ensin itse käyttöoppaan lopussa olevan vianmääritystaulukon avulla. Jos ongelma jatkuu, ota yhteyttä paikalliseen valtuutettuun Brother-jälleenmyyjään.

#### **Käytä tätä konetta vain käyttöoppaassa kuvattuun käyttötarkoitukseen.**

**Käytä valmistajan suosittelemia lisävarusteita tämän käyttöoppaan mukaisesti.**

**Tämän käyttöoppaan sisältö ja tuotteen tekniset tiedot voivat muuttua ilman erillistä ilmoitusta.**

**Huomaa, että toimenpiteissä esitettävät kuvat ja symbolit voivat poiketa todellisista.**

**Lisätietoja ja päivityksiä on verkkosivustollamme osoitteessa [www.brother.com](http://www.brother.com/)**

# **SÄILYTÄ NÄMÄ OHJEET Tämä kone on tarkoitettu kotitalouskäyttöön.**

# **KÄYTTÄJILLE MUISSA MAISSA KUIN EUROOPAN MAISSA**

Tätä konetta ei ole tarkoitettu sellaisten henkilöiden käyttöön, joiden fyysinen, aistinvarainen tai henkinen toimintakyky on alentunut tai joilla ei ole kokemusta ja tietoa käytöstä (mukaan lukien lapset), ellei heidän turvallisuudestaan vastaava henkilö valvo tai ohjeista heitä koneen käytössä. Lapsia on valvottava, jotta he eivät leiki laitteella.

# **EUROOPAN MAISSA OLEVILLE KÄYTTÄJILLE**

Vähintään 8-vuotiaat lapset ja henkilöt, joiden fyysinen, aistinvarainen tai henkinen toimintakyky on alentunut tai joilla ei ole kokemusta ja tietoa koneen käytöstä, voivat käyttää konetta, jos heitä valvotaan ja ohjataan koneen turvallisessa käytössä ja he ymmärtävät siihen liittyvät vaarat. Lapset eivät saa leikkiä laitteella. Lapset eivät saa puhdistaa ja huoltaa laitetta ilman valvontaa.

# **VAIN YHDISTYNEESSÄ KUNINGASKUNNASSA, IRLANNISSA, MALTASSA JA KYPROKSESSA OLEVILLE KÄYTTÄJILLE TÄRKEÄÄ**

• Jos sulake on vaihdettava, on käytettävä ASTAn hyväksymää BS 1362 -tyypin sulaketta, jossa on merkintä  $\overline{\text{W}}$ , pistokkeeseen merkityn luokituksen

mukaisesti.

- Vaihda aina sulakkeen kosketussuoja. Älä käytä tulppasulakkeita ilman kosketussuojaa.
- Jos käytettävissä oleva pistorasia ei sovellu tämän laitteen mukana toimitettuun pistokkeeseen, ota yhteyttä valtuutettuun Brother-jälleenmyyjään, jotta voit hankkia oikean pistokkeen.

# **Yhdysvaltojen telehallintovirasto (FCC) Toimittajan vaatimustenmukaisuusvakuutus (vain Yhdysvalloissa)**

Vastuullinen osapuoli: Brother International

Corporation 200 Crossing Boulevard P.O. Box 6911 Bridgewater, NJ 08807-0911 USA Puh. (908) 704-1700

vakuuttaa, että tuote Mallinumero:

Brother-kirjontakone<br>PP1

Tämä laite on FCC-sääntöjen osan 15 mukainen. Käytölle on seuraavat kaksi ehtoa: 1) laite ei saa aiheuttaa haitallisia häiriöitä, ja 2) laitteen on hyväksyttävä kaikki vastaanotetut häiriöt, mukaan lukien häiriöt, jotka voivat aiheuttaa ei-toivottua toimintaa.

Laite on testattu ja sen on todettu täyttävän luokan B digitaalisen laitteen rajoitukset FCC-sääntöjen osan 15 mukaisesti. Näiden rajoitusten tarkoituksena on taata kohtuullinen suoja haitallisia häiriöitä vastaan asuinrakennuksessa. Laite tuottaa, käyttää ja voi säteillä radiotaajuista energiaa, ja jos sitä ei asenneta ja käytetä ohjeiden mukaisesti, se voi aiheuttaa haitallisia häiriöitä radioliikenteelle. Ei kuitenkaan voida taata, että häiriöitä ei esiinny tietyssä asennuksessa. Jos laite aiheuttaa haitallisia häiriöitä radio- tai televisiovastaanottoon, mikä voidaan määrittää sammuttamalla laite ja käynnistämällä se uudelleen, käyttäjää kehotetaan yrittämään korjata häiriöt yhdellä tai useammalla seuraavista toimenpiteistä:

- Suuntaa tai sijoita vastaanottoantenni uudelleen.
- Lisää laitteen ja vastaanottimen välistä etäisyyttä.
- Yhdistä laite pistorasiaan, joka on eri piirissä kuin se, mihin vastaanotin on kytketty.
- Pyydä apua valtuutetulta Brother-jälleenmyyjältä tai kokeneelta radio-/TV-asentajalta.
- Tätä lähetintä ei saa sijoittaa tai käyttää yhdessä minkään muun antennin tai lähettimen kanssa.

## **Tärkeää**

Muutokset tai muokkaukset, joita Brother Industries, Ltd. ei ole nimenomaisesti hyväksynyt, voivat mitätöidä käyttäjän oikeuden käyttää laitetta.

Laite on FCC/IC:n valvomattomalle ympäristölle asettamien säteilyaltistusrajojen mukainen ja se noudattaa FCC:n radiotaajuussäteilylle altistumista koskevia ohjeita ja IC:n radiotaajuussäteilylle altistumista koskevia sääntöjä RSS-102. Laite on asennettava ja sitä on käytettävä siten, että säteilijä on vähintään 20 cm:n päässä henkilön kehosta.

# **Kanadassa oleville käyttäjille**

Laite täyttää Industry Canada -lisenssistä vapautetut RSS-standardit. Käytölle on seuraavat kaksi ehtoa:

- (1) Laite ei saa aiheuttaa häiriöitä; ja
- (2) laitteen on hyväksyttävä kaikki häiriöt, mukaan lukien häiriöt, jotka voivat aiheuttaa laitteen eitoivottua toimintaa.

Laite on FCC/IC:n valvomattomalle ympäristölle asettamien säteilyaltistusrajojen mukainen ja se noudattaa FCC:n radiotaajuussäteilylle altistumista koskevia ohjeita ja IC:n radiotaajuussäteilylle altistumista koskevia sääntöjä RSS-102. Laite on asennettava ja sitä on käytettävä siten, että säteilyn lähde on vähintään 20 cm:n päässä henkilön kehosta.

# **Meksikossa oleville käyttäjille**

Laitteen käytölle on seuraavat kaksi ehtoa:

- (1) laite ei saa aiheuttaa haitallisia häiriöitä, ja
- (2) laitteen on hyväksyttävä kaikki häiriöt, mukaan lukien häiriöt, jotka voivat aiheuttaa ei-toivottua toimintaa.

La operación de este equipo está sujeta a las siguientes dos condiciones:

- (1) es posible que este equipo o dispositivo no cause interferencia perjudicial y
- (2) este equipo o dispositivo debe aceptar cualquier interferencia, incluyendo la que pueda causar su operación no deseada.

# **Vaatimustenmukaisuusvakuutus (vain Eurooppa ja Turkki)**

Brother Industries, Ltd. 15-1 Naeshiro-cho, Mizuho-ku, Nagoya 467-8561 Japani vakuuttaa, että tämä tuote on kaikkien Euroopan yhteisössä sovellettavien asiaa koskevien direktiivien ja asetusten olennaisten vaatimusten mukainen.

Vaatimustenmukaisuusvakuutus (DoC) on ladattavissa Brotherin tukisivustolta. Käy osoitteessa support.brother.com

# **Vakuutus radiolaitedirektiivin 2014/53/ EU vaatimusten mukaisuudesta (vain Eurooppa ja Turkki) (koskee malleja, joissa on radiorajapinnat)**

Brother Industries, Ltd. 15-1 Naeshiro-cho, Mizuho-ku, Nagoya 467-8561 Japani vakuuttaa, että nämä tuotteet ovat radiolaitedirektiivin 2014/53/EU säännösten mukaisia.

Vaatimustenmukaisuusvakuutus (DoC) on ladattavissa Brotherin tukisivustolta. Käy osoitteessa support.brother.com

# **Bluetooth (vain Bluetoothtoiminnolla varustetut mallit)**

Laitteessa voi käyttää Bluetooth-yhteyttä. Taajuusalue(et): 2 400–2 483,5 MHz. Suurin radiotaajuusteho, joka lähetetään taajuuskaistalla( kaistoilla): alle 20 dBm (EIRP).

# **Yhdistyneen kuningaskunnan vaatimustenmukaisuusvakuutus (vain Iso-Britannia)**

Brother Industries, Ltd. 15-1 Naeshiro-cho, Mizuho-ku, Nagoya 467-8561 Japani vakuuttaa, että nämä tuotteet ovat Yhdistyneen kuningaskunnan asiaa koskevan lainsäädännön mukaisia.

Vaatimustenmukaisuusvakuutus (DoC) on ladattavissa Brotherin tukisivustolta. Käy osoitteessa support.brother.com

# **Vakuutus Yhdistyneen kuningaskunnan vuoden 2017 radiolaiteasetuksen vaatimusten mukaisuudesta (vain Iso-Britannia) (koskee malleja, joissa on radiorajapinnat)**

Brother Industries, Ltd. 15-1 Naeshiro-cho, Mizuho-ku, Nagoya 467-8561 Japani vakuuttaa, että nämä tuotteet ovat vuoden 2017 radiolaiteasetuksen säännösten mukaisia.

Vaatimustenmukaisuusvakuutus (DoC) on ladattavissa Brotherin tukisivustolta. Käy osoitteessa support.brother.com

# **VAROITUSMERKKI**

 **Kirjontakehys (magneettikehys)** Seuraava varoitustarra koskee magneettikehystä:

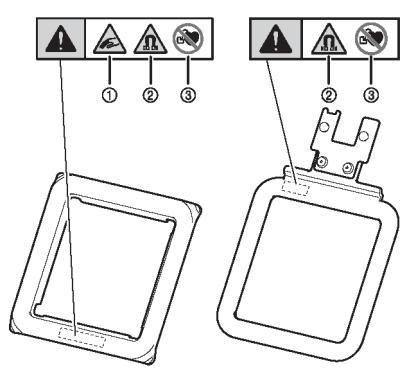

Kirjontakehykset sisältävät magneetteja.

- Kun irrotat tai asennat yläkehystä, varo, etteivät sormesi jää puristuksiin. Sormet voivat vahingoittua, jos ne jäävät kiinni.
- Pidä tuote loitolla tarkkuuselektroniikasta, tietokonelevyistä, luottokorteista, joissa on magneettiraita jne.
- Älä käytä tuotetta, jos sinulla on sydämentahdistin.

# **TAVARAMERKIT**

Bluetooth®-sanamerkki ja -logot ovat Bluetooth SIG, Inc:n omistamia rekisteröityjä tavaramerkkejä, ja Brother Industries, Ltd. ja siihen sidoksissa olevat yritykset käyttävät niitä lisenssillä. Muut tavaramerkit ja kauppanimet ovat omistajiensa tavaramerkkejä ja kauppanimiä.

Kaikki Brother-tuotteissa, niihin liittyvissä asiakirjoissa ja muissa materiaaleissa esiintyvät yritysten kauppanimet ja tuotenimet ovat kyseisten yritysten tavaramerkkejä tai rekisteröityjä tavaramerkkejä.

# **Käyttöehdot TÄRKEÄÄ – LUE HUOLELLISESTI:**

Nämä käyttöehdot (jäljempänä "sopimus") ovat Brother Industries, Ltd.:n (jäljempänä "yhtiö") ja sinun välinen oikeudellinen sopimus, jolla määrätään minkä tahansa sellaisen ohjelmiston käytöstä, jonka yhtiö on asentanut tai asettanut saataville käytettäväksi kirjontatuotteiden kanssa (jäljempänä "yhtiön tuote"). Termillä "ohjelmisto" tarkoitetaan mitä tahansa ja kaikkia sisältötietoja (muun muassa suunnittelu- ja kirjontatietoja, jäljempänä yhdessä "sisältö"), tietomuotoa, yhtiön tuotteen laitteistoa ja tietokoneohjelmaa tai mobiilisovellusta.

Huomaa, että yhtiön erikseen toimittama

sisällönmuokkausohjelmisto (jäljempänä "yhtiön sovellus") on asennettava laitteeseesi (kuten mobiililaitteeseen), joka on yhdistetty yhtiön tuotteeseen, jotta yhtiön tuotetta voi käyttää. Katso lisätietoja käyttöoppaasta.

Ohjelmiston ja yhtiön tuotteen käyttäminen katsotaan suostumukseksi tämän sopimuksen ehtojen noudattamiseen. Jos et hyväksy tämän sopimuksen ehtoja, yhtiö ei lisensoi ohjelmistoa, etkä saa käyttää ohjelmistoa. Ohjelmistoon voidaan liittää tämän sopimuksen muutoksia ja täydennyksiä.

Henkilö, joka hyväksyy tämän sopimuksen yhteisön puolesta, vakuuttaa yhtiölle, että hänellä on laillinen oikeus tehdä sitova laillinen sopimus kyseisen yhteisön puolesta.

# **Käyttöehdot**

#### **1 Lisenssin myöntäminen.**

- 1.1 Jos sopimuksesta ei muuta johdu, yhtiö myöntää sinulle lisenssin käyttää ohjelmistoa vain yhtiön tuotteessa. Lisenssi on henkilökohtainen ja peruutettavissa, se ei ole yksinomainen, eikä sitä voida siirtää.
- 1.2 Oikeutesi käyttää ohjelmistoa on lisensoitu eikä sitä voi myydä, ja se on tarkoitettu ainoastaan tämän sopimuksen alaiseen käyttöösi. Yhtiö tai sen toimittajat säilyttävät kaikki ohjelmistoon liittyvät oikeudet, omistusoikeudet ja edut, muun muassa kaikki siihen liittyvät teollis- ja tekijänoikeudet.

#### **2 Rajoitukset**

- 2.1 Lukuun ottamatta tässä sopimuksessa nimenomaisesti mainittuja tai minkä tahansa paikallisen lain edellyttämiä tapauksia, sinun on sitouduttava siihen, että
	- 2.1.1 et voi purkaa, takaisin kääntää tai mallintaa, tai muuten yritä oppia ohjelmiston lähdekoodia (mukaan lukien yhtiön tuotteen tai yhtiön sovelluksen avulla luotu sisältö; jäljempänä samaa sovelletaan tässä lausekkeessa 2)
	- 2.1.2 et luo johdannaisteoksia, jotka perustuvat koko ohjelmistoon tai sen osaan, lukuun ottamatta lausekkeessa 7.2 esitettyä sisältöäsi
	- 2.1.3 et levitä, tarjoa tai aseta ohjelmistoa saataville missään muodossa, kokonaan tai osittain kenellekään henkilölle ilman yhtiön etukäteen antamaa kirjallista suostumusta
	- 2.1.4 et kopioi ohjelmistoa, paitsi jos tällainen kopiointi on ominaista ohjelmiston normaalille käytölle yhtiön tuotteen kanssa tai jos se on tarpeen varmuuskopioinnin tai käyttöturvallisuuden vuoksi
	- 2.1.5 et siirrä, vuokraa, liisaa, edelleen lisensoi, lainaa, käännä, yhdistä, mukauta, varioi, muuta tai muokkaa ohjelmistoa tai mitään sen osaa tai salli ohjelmiston tai sen osan yhdistämistä muihin ohjelmiin tai

sisällyttämistä niihin

- 2.1.6 sisällytät yhtiön tai sen lisenssinantajan tekijänoikeusilmoituksen ja tämän sopimuksen kaikkiin ohjelmiston kokonaisiin ja osittaisiin kopioihin ja
- 2.1.7 et käytä ohjelmistoa mihinkään muuhun tarkoitukseen (muun muassa käyttö luvattomien ompelu-/kirjonta- /askartelutuotteiden tai -ohjelmistojen kanssa) kuin tämän sopimuksen lausekkeen 1 mukaisesti.

#### **3 Ei takuuta**

SOVELLETTAVAN LAIN SALLIMISSA RAJOISSA TÄMÄ OHJELMISTO TOIMITETAAN SINULLE "SELLAISENAAN" ILMAN MINKÄÄNLAISIA TAKUITA TAI EHTOJA RIIPPUMATTA SIITÄ, OVATKO NE SUULLISIA TAI KIRJALLISIA, NIMENOMAISIA TAI EPÄSUORIA. YHTIÖ NIMENOMAISESTI KIISTÄÄ KAIKKI OLETETUT TAKUUT TAI EHDOT MYYNTIKELPOISUUDESTA, TYYDYTTÄVÄSTÄ LAADUSTA, LOUKKAAMATTOMUUDESTA JA/TAI SOPIVUUDESTA TIETTYYN TARKOITUKSEEN.

#### **4 Vastuunrajoitus**

- 4.1 YHTIÖ EI OLE VASTUUSSA SINULLE, SEN LOPPUKÄYTTÄJILLE TAI MILLEKÄÄN MUULLE TAHOLLE MISTÄÄN VOITTOJEN TAI TULOJEN TAI SÄÄSTÖJEN MENETYKSESTÄ, TIETOJEN MENETYKSESTÄ, KÄYTÖN KESKEYTYMISESTÄ TAI VÄLILLISISTÄ, SATUNNAISISTA, ERITYISISTÄ, RANKAISEVISTA TAI EPÄSUORISTA VAHINGOISTA, JOITA TÄLLAISELLE OSAPUOLELLE AIHEUTUU (RIIPPUMATTA SIITÄ, ONKO KYSEESSÄ SOPIMUKSEEN TAI VAHINGONKORVAUKSEEN LIITTYVÄ TOIMI), VAIKKA YHTIÖLLE OLISI ILMOITETTU TÄLLAISTEN VAHINKOJEN MAHDOLLISUUDESTA, JOTKA JOHTUVAT OHJELMISTOSTA, TUKIPALVELUSTA TAI TÄSTÄ SOPIMUKSESTA TAI LIITTYVÄT NIIHIN. NÄITÄ RAJOITUKSIA SOVELLETAAN SOVELLETTAVAN LAIN SALLIMASSA ENIMMÄISLAAJUUDESSA SEN ESTÄMÄTTÄ, MITÄ MÄÄRÄTÄÄN RAJOITETUN OIKEUSSUOJAKEINON OLENNAISEN TARKOITUKSEN LAIMINLYÖNNISTÄ.
- 4.2 SEN ESTÄMÄTTÄ, MITÄ TÄMÄN SOPIMUKSEN LAUSEKKEESSA 3 TAI 4.1 MÄÄRÄTÄÄN, TÄMÄN SOPIMUKSEN TARKOITUKSENA EI OLE SULKEA POIS TAI RAJOITTAA YHTIÖN VASTUUTA HUOLIMATTOMUUDESTA JOHTUVASTA KUOLEMASTA TAI HENKILÖVAHINGOSTA TAI RAJOITTAA KULUTTAJAN LAKISÄÄTEISIÄ OIKEUKSIA.

## **5 Ohjelmiston käytöstä aiheutuvat kustannukset ja**  maksut.<br>5.1 Hyva

- 5.1 Hyväksyt ja ymmärrät, että ohjelmiston tarjoamat palvelut voidaan tarjota minkä tahansa verkkotietoliikenteen kautta, ja jos ohjelmiston käytön aikana aiheutuu tällaisten verkkojen käytöstä johtuvia tietoliikennemaksuja, sinun on vastattava tällaisista maksuista.
- 5.2 Edellä mainittujen maksujen lisäksi olet yksin vastuussa kaikista kustannuksista tai kuluista, joita sinulle aiheutuu ohjelmiston käytöstä.
- 5.3 Yhtiö ei missään tapauksessa korvaa sinulle mitään edellä mainituista maksuista, kuluista tai kuluista.

#### **6 Tuki ja päivitykset.**

Yhtiö pidättää oikeuden oman harkintansa mukaan ja ilmoittamalla tai ilmoittamatta sinulle lisätä ominaisuuksia tai toimintoja ohjelmistoon tai poistaa niitä ohjelmistosta tai tarjota ohjelmistoon ohjelmointikorjauksia, -lisäyksiä, -päivityksiä ja parannuksia (jäljempänä yhdessä "päivitykset"). Hyväksyt, että yrityksellä ei ole velvollisuutta toimittaa sinulle päivityksiä tai tarjota sinulle ohjelmiston myöhempiä versioita. Hyväksyt myös, että sinua voidaan yhtiön oman harkinnan mukaan vaatia tekemään tämän sopimuksen muutettu versio, jos haluat käyttää päivityksiä.

#### **7 Sisällön käyttö**

- 7.1 Voit käyttää mitä tahansa sisältöä, joka on ladattu tai tallennettu tai muutoin asetettu saataville, käyttämällä sitä yhtiön ja sen lisenssinantajan ohjelmistoon kytkemän yrityksen sovelluksen välityksellä tai sen yhteydessä (yhteisesti "yhtiön sisältö"). Voit ainakin luoda käsintehtyjä esineitä ja käyttää niitä yksityiseen käyttöön käyttämällä yhtiön sisältöä. Tällaiseen yksityiseen käyttöön liittyvät vaatimukset (esim. muokkausrajoitukset) ja muut käyttöehdot (esim. käsintehtyjen esineiden kielletty kaupallinen käyttö) voivat riippua vastaavasta yrityksen sisällöstä. Katso loppukäyttäjän lisenssisopimus ja ohjelmistoon liitetty yhtiön sovellus.
- 7.2 Voit tuottaa uutta sisältöä käyttämällä tätä ohjelmistoa tai muita ohjelmistoon liitettyjä laitteita luomalla tai muokkaamalla. Jos tuotat uutta sisältöä (jäljempänä "oma sisältö"), sinun on käytettävä tällaista omaa sisältöä omalla vastuullasi.

#### **8 Ohjelmistoon liittyvät velvollisuutesi**

#### Vakuutat, että

A) noudatat kaikkia sovellettavia lakeja, asetuksia ja käytännesääntöjä, jotka koskevat ohjelmiston käyttöä B) et käytä ohjelmistoa tavalla, joka on laiton, herjaava, säädytön, sopimaton, loukkaava tai uhkaava tai joka loukkaa minkään kolmannen osapuolen teollis- ja tekijänoikeuksia ja C) et jaa tai lähetä mitään viruksia, matoja, troijalaisia tai muita teknologisesti haitallisia tietoja, ohjelmia tai ohjelmistoja ohjelmiston kautta, sen välityksellä tai sitä käyttämällä.

#### **9 Irtisanominen**

- 9.1 Yhtiöllä on oikeus irtisanoa tämä sopimus milloin tahansa toimittamalla sinulle kirjallinen ilmoitus, jos rikot olennaisesti tämän sopimuksen ehtoja etkä korjaa tällaista rikkomusta välittömästi yhtiön pyynnöstä.
- 9.2 Kun kaikki sinulle tämän sopimuksen nojalla myönnetyt oikeudet irtisanotaan mistä tahansa syystä, sinun on lopetettava kaikki tällä sopimuksella valtuutetut toiminnot ja välittömästi poistettava tai tuhottava ohjelmisto kaikista hallussasi olevista tietokonelaitteista ja poistettava tai tuhottava kaikki hallussasi olevat ohjelmiston tai sen johdannaisteosten kopiot. Edellä mainitun lisäksi sinun on poistettava hallussasi olevasta yhtiön tuotteesta luomasi sisältö.

#### **10 Muita ehtoja**

- 10.1 Et saa viedä tai jälleen viedä ohjelmistoa tai sen kopioita tai mukautuksia sovellettavien lakien tai asetusten vastaisesti.
- 10.2 Lukuun ottamatta tapauksia, joissa yhtiön tuotteita siirretään yhdessä omistusoikeuden kanssa, et saa siirtää tätä sopimusta kokonaan tai osittain kolmannelle osapuolelle tai mitään siihen liittyvää etua ilman yhtiön etukäteen antamaa kirjallista suostumusta. Sulautumisesta, omaisuuden myynnistä tai osakkeista johtuva määräysvallan muutos tai uudelleenjärjestely katsotaan tämän sopimuksen mukaiseksi siirtämiseksi.
- 10.3 Hyväksyt, että tämän sopimuksen rikkominen aiheuttaa yhtiölle korjaamatonta vahinkoa, josta rahalliset vahingonkorvaukset eivät olisi riittävä korvaus, ja yhtiöllä on oikeus hakea kohtuudenmukaista korvausta sellaisten mahdollisten oikeussuojakeinojensa lisäksi, joita sillä voi olla tämän sopimuksen nojalla tai lain nojalla ilman takuuta, muuta vakuutta tai todisteita vahingoista.
- 10.4 Jos toimivaltainen tuomioistuin julistaa tai katsoo jonkin tämän sopimuksen määräyksen pätemättömäksi tai täytäntöönpanokelvottomaksi, tällaiset määräykset ovat erotettavissa ja riippumattomia tämän sopimuksen muista määräyksistä, eikä tämä vaikuta muiden määräysten ja koko sopimuksen pätevyyteen.
- 10.5 Tämä sopimus yhdessä kaikkien tässä mainittujen todistuskappaleiden tai muiden liitteiden kanssa muodostaa osapuolten välisen koko sopimuksen tästä aiheesta ja korvaa kaikki osapuolten väliset suulliset ja kirjalliset ehdotukset tästä aiheesta.
- 10.6 Jos yhtiö ei vaadi, että suoritat tämän sopimuksen mukaisia velvoitteitasi, tai jos yhtiö ei saata mitään oikeuksia voimaan sinua vastaan tai jos yhtiö viivyttää sitä, se ei tarkoita, että yhtiö on luopunut oikeuksistaan sinua vastaan eikä sitä, että sinun ei tarvitse noudattaa näitä velvoitteita. Jos yhtiö luopuu laiminlyöntiäsi koskevista oikeuksista, yhtiö voi tehdä sen vain kirjallisesti, eikä se tarkoita, että yhtiö luopuu automaattisesti myöhempiä laiminlyöntejäsi koskevista oikeuksistaan.
- 10.7 Tähän sopimukseen sovelletaan Japanin lakeja, ja Japanin tuomioistuimilla on yksinomainen toimivalta tämän sopimuksen osalta lukuun ottamatta täytäntöönpanoa, jolloin Japanin tuomioistuinten toimivalta ei ole yksinomainen.
- 10.8 Yhtiö voi päivittää tätä sopimusta seuraavissa tapauksissa: A) kun muutokset tehdään käyttäjien eduksi tai B) kun sopimuksen päivitykset ovat asianmukaisia, kohtuullisia eivätkä sopimuksen tarkoitusten vastaisia. Sen estämättä, mitä edellä säädetään, muutosten tai muokkausten sisältö on lähtökohtaisesti julkaistava yhtiön verkkosivustolla tai muulla soveltuvalla tavalla ennen muutosten tai muokkausten voimaantulopäivää, ja se tulee voimaan ilmoituksessa erikseen mainittuna ajankohtana.

#### **11 Kolmannen osapuolen ohjelmisto**

Ohjelmisto voi sisältää kolmannen osapuolen ohjelmistoja ja/tai avoimen lähdekoodin ohjelmistoja (jäljempänä yhdessä "kolmannen osapuolen ohjelmisto"). Kolmannen osapuolen ohjelmiston yksityiskohdat ovat erikseen määritellyissä ehdoissa.

# **PERUSTYÖNKULKU**

Seuraavaksi esitetään perustyönkulku. Käyttöoppaassa selitetään kukin vaihe.

Opastusvideo on saatavilla kohdille, joissa on merkintä I  $\triangleright$  F

Pääset käytettävissä olevien opetusvideoiden luetteloon seuraavalla QR-koodilla.

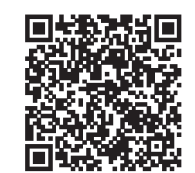

<https://s.brother/cvuka/>

 $\blacktriangledown$ 

**Koneen ja sovelluksen valmistelu** Asenna Brother Artspira -sovellus 目ト目 mobiililaitteellesi ja yhdistä sitten sovellus ja laite pariksi (s. 13).

#### **Kirjontakuvion valitseminen**

(1)Valitse kirjontakuvio sovelluksesta (s. 14). (2)Kiinnitä kangas (ja tukikangas)  $\mathbf{D}$ kirjontakehykseen (s. 14). (3)Säädä kirjonta-asento ja siirrä kirjontakuvion E tiedot koneeseen (s. 16 ja 17).

 $\blacktriangledown$ 

#### **Puolan valmistelu**

Asenna puolattu alalanka koneeseen (s. 20).

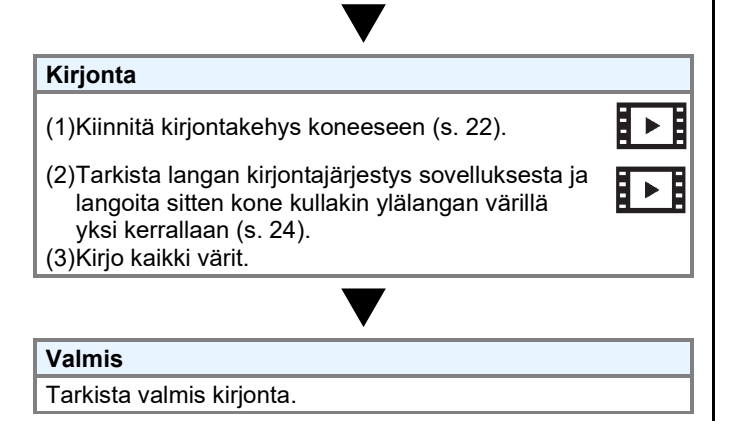

# **LUETTELO KÄYTTÖOPPAISTA**

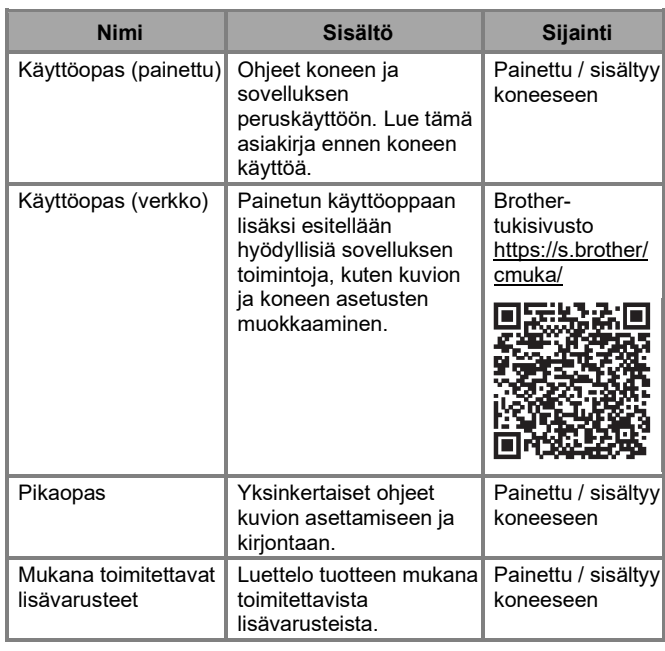

# **SYMBOLIEN SELITYKSET**

#### • **Käytettävät laitteet**

E

Ē

∐≻ B

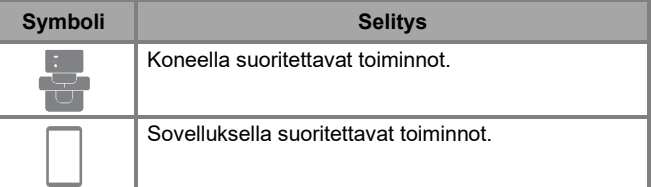

#### • **Merkkivalot**

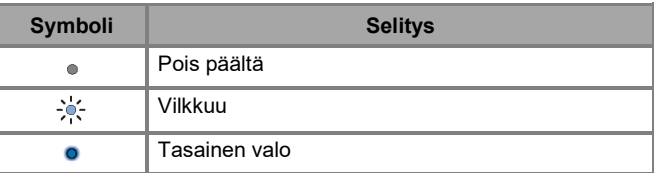

#### • **Painikkeiden painaminen**

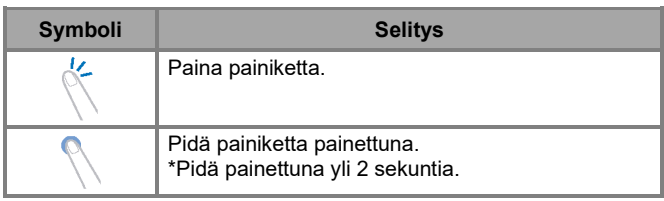

# **SISÄLTÖ**

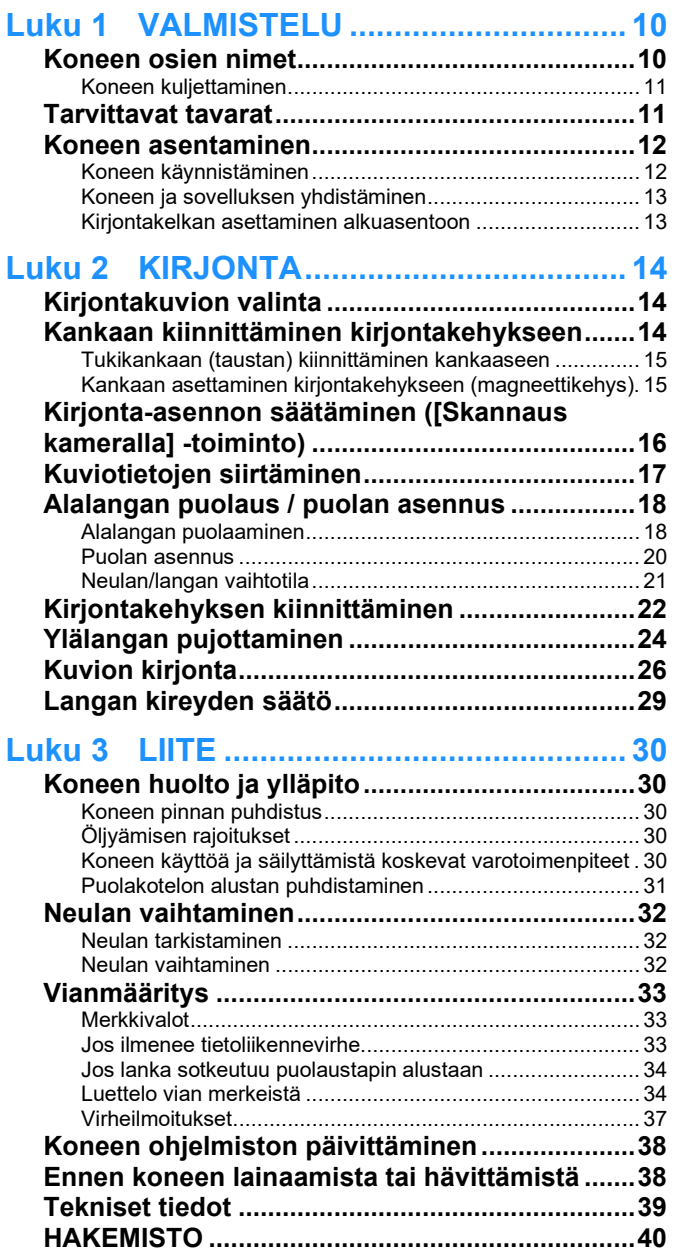

# <span id="page-11-0"></span>**Luku 1 VALMISTELU**

## <span id="page-11-1"></span>**Koneen osien nimet**

### **Tärkeimmät osat**

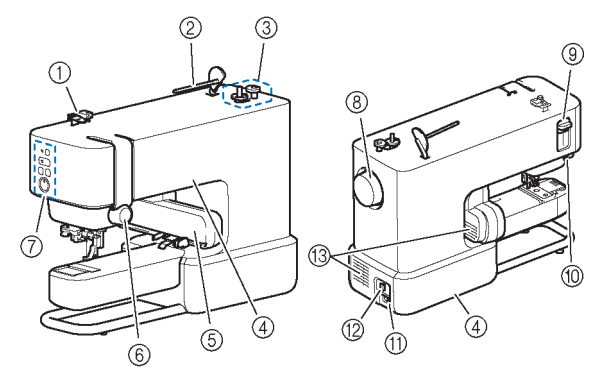

- **Langanohjain**
- **Lankatappi**
- **Alalangan puolaustappi**
- **Kahvat (2 kohtaa)**
- Kuljeta konetta kahvoista (s. 11).
- **Kirjontakelkka**
- **Langan kireyden säädin**
- **Käyttöpainikkeet ja merkkivalot** (s. 10 ja 33)
- **Käsipyörä**
- Neulaa nostetaan ja lasketaan kääntämällä käsipyörää kohti langan kireyden säädintä.
- **Langanpujotusvipu**
- **Langankatkaisija**
- **Virtalähteen liitin**

#### **Virtakytkin**

Virta kytketään painamalla kytkimen oikeaa puolta ("I") ja pois painamalla vasenta puolta ("O").

#### **Ilmareiät (2 kohtaa)**

Ilmareikien ansiosta ilma pääsee kiertämään moottorin ympärillä. Älä peitä ilmareikiä koneen käytön aikana.

#### **Neula- ja paininjalkaosio**

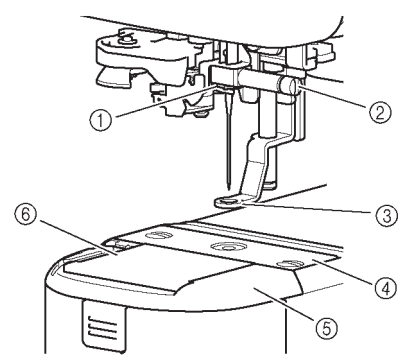

- **Neulaparrun langanohjain**
- **Neulan kiinnitysruuvi**
- **Paininjalka**
- Paininjalka auttaa hallitsemaan joustavaa kangasta, jotta ompeleesta saadaan yhtenäisempi.
- **Pistolevy**
- **Pistolevyn suojalevy**
- **Puolan suojalevy**

#### **Käyttöpainikkeet ja merkkivalot**

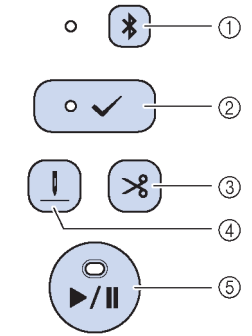

#### **Bluetooth-painike**

Yhdistä kone Bluetooth-yhteydellä sovelluksen pariksi pitämällä painiketta painettuna (s. 13).

Painikkeen vieressä olevan merkkivalon valo muuttuu sen mukaan, mikä on koneen ja sovelluksen välisen yhteyden tila.

- **Hyväksymispainike** Paina painiketta sovelluksen ohjeiden mukaisesti, kun
	- merkkivalo vilkkuu. Siirry neulan/langan vaihtotilaan pitämällä painiketta painettuna (s. 21).
- **Langankatkaisijan painike**
- Kun kirjonta on valmis, katkaise ylä- ja alalanka painamalla painiketta.
- **Langoitusasentopainike** Muuta langoitukseen sopivaa neulan asentoa (korkeutta) painamalla painiketta.
- **Käynnistys-/pysäytyspainike**

Aloista tai lopeta kirjonta painamalla painiketta. Merkkivalon väri ja valo muuttuvat koneen tilan mukaan.

Merkkivalon valon muutoksista on lisätietoja kohdassa "Merkkivalot" sivulla 33.

#### **Kirjontakehys (magneettikehys)**

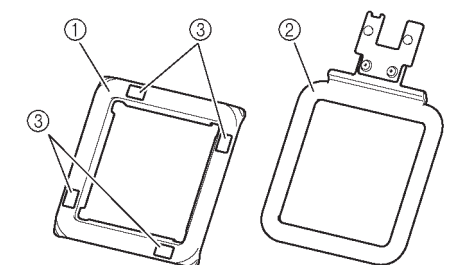

- **Yläkehys**
- **Alakehys Merkit [Skannaus kameralla] -toiminnolle**

10

## <span id="page-12-0"></span>**Koneen kuljettaminen**

# **A HUOMIO**

Kuljeta konetta pitämällä kiinni sen kahvoista (syvennys ja alusta). Jos konetta nostetaan mistä tahansa muusta osasta, kone voi vahingoittua tai pudota, mikä voi aiheuttaa vammoja.

Kuljeta konetta kahdesta kahvasta oikealla puolella (syvennys) ja vasemmalla puolella (alusta).

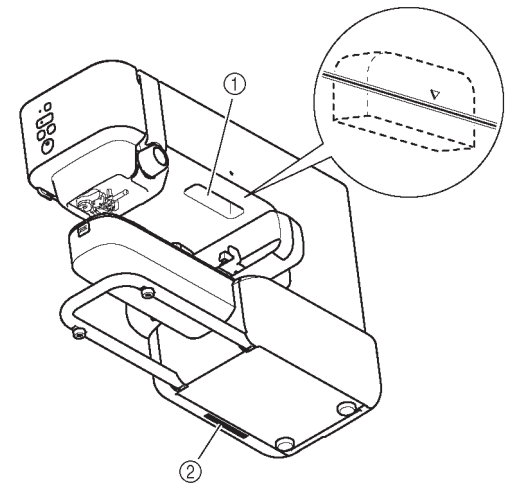

 Syvennys Alusta

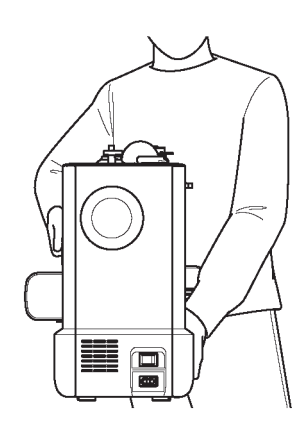

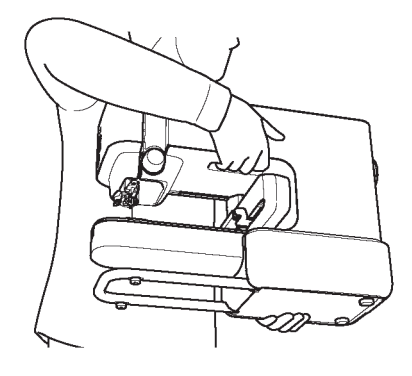

## <span id="page-12-1"></span>**Tarvittavat tavarat**

#### **Kangas ja tukikangas**

Tukikangas on erikoistuote, jota käytetään kirjonnan aikana kankaan alla tukemaan sitä, jotta saadaan paras mahdollinen lopputulos.

Valmistele kirjontakehystä suurempi tukikangas. Lisätietoja kaupallisen tukikankaan käytöstä on sen mukana toimitetuissa ohjeissa.

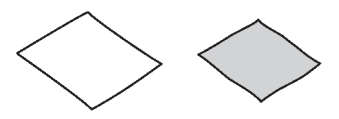

#### **Kirjontalanka (ylä- ja alalangat) Ylälanka:**

Valmistele kuvioon tarvittavat värit. Brother-kirjontalankaa suositellaan. Muilla kirjontalangoilla ei välttämättä saada optimaalisia tuloksia.

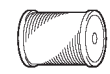

#### **Alalanka (tai puolattu alalanka):**

Tämä lanka puolataan puolaan ja ommellaan kankaan takapuolelle. Käytä mukana toimitettua puolaa, jossa lankana on kirjontaan soveltuva alalanka, jonka paksuus on 90, tai suositeltua kirjontaan soveltuvaa alalankaa, jonka paksuus on 90.

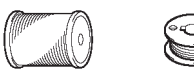

#### **Neula (koneessa)**

Käytä kotiompelukoneen 75/11-kokoista neulaa. Jos kone ei ompele hyvin paksulle kankaalle kirjottaessa, kokeile 90/14-kokoista neulaa (s. 32).

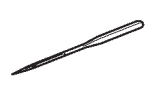

#### **Mobiililaite**

Konetta ohjataan sovelluksella. Asenna Brother Artspira sovellus mobiililaitteellesi ja muokkaa kuvioita ja käytä konetta sovelluksen avulla.

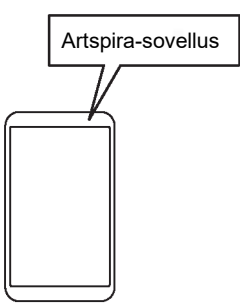

## <span id="page-13-0"></span>**Koneen asentaminen**

## <span id="page-13-1"></span>**Koneen käynnistäminen**

# **VAROITUS**

- Käytä virtalähteenä vain tavallista kotitaloussähköä. Muiden virtalähteiden käyttö voi aiheuttaa tulipalon, sähköiskun tai koneen vaurioitumisen.
- Älä koske pistokkeeseen märin käsin. Seurauksena voi olla sähköisku.
- Varmista, että virtajohdon pistokkeet on työnnetty tiukasti pistorasiaan ja virtajohto koneeseen. Muussa
- tapauksessa seurauksena voi olla tulipalo tai sähköisku. Kytke koneesta virta pois ja irrota pistoke seuraavissa tilanteissa:
	- kun et ole koneen luona
	- koneen käytön jälkeen<br>• kun käytön aikana tulee
	- kun käytön aikana tulee sähkökatkos
	- kun kone ei toimi oikein johdon huonon liittämisen tai irtoamisen vuoksi
	- ukonilmalla

# **HUOMIO**

- Käytä vain tämän laitteen mukana toimitettua virtajohtoa. Muussa tapauksessa seurauksena voi olla tulipalo tai sähköisku.
- Älä käytä jatkojohtoja tai moniosaisia haaroittimia niin, että niihin on kytketty muita laitteita. Seurauksena voi olla tulipalo tai sähköisku.
- Kun irrotat koneen pistorasiasta, kytke koneesta aina ensin virta pois. Ota aina kiinni pistokkeesta, kun irrotat sen pistorasiasta. Johdon vetäminen voi vahingoittaa johtoa tai aiheuttaa tulipalon tai sähköiskun.
- Älä katkaise, vahingoita, muokkaa, väännä väkisin, vedä, kierrä tai kääri virtajohtoa. Älä aseta raskaita esineitä johdon päälle. Älä altista johtoa kuumuudelle. Nämä asiat voivat vahingoittaa johtoa tai aiheuttaa tulipalon tai sähköiskun. Jos johto tai pistoke on vaurioitunut, vie kone valtuutetulle Brother-jälleenmyyjälle korjattavaksi ennen käytön jatkamista.
- Älä työnnä virtajohdon pistoketta huonossa kunnossa olevaan pistorasiaan.
- (Vain Yhdysvalloissa) Tässä laitteessa on polarisoitu pistoke (toinen piikki on leveämpi kuin toinen). Pistoke on tarkoitettu sopimaan polarisoituun pistorasiaan vain yhdellä tavalla, jotta sähköiskun vaaraa voidaan vähentää. Jos pistoke ei mene kunnolla pistorasiaan, käännä pistoke. Jos se ei vieläkään mene, ota yhteyttä pätevään sähköasentajaan oikean pistorasian asentamiseksi. Älä muokkaa pistoketta millään tavalla.
- **1 Varmista, että koneesta on kytketty virta pois (koneen takana oleva virtakytkin on asennossa "O"), ja yhdistä sitten virtajohto virtakytkimen alla olevaan virtalähteen liittimeen.**
- **2 Työnnä pistoke kodin sähköverkon pistorasiaan.**

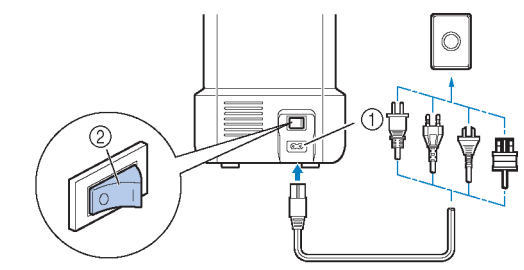

 Virtalähteen liitin Virtakytkin

**3 Kytke koneeseen virta painamalla virtakytkimen oikeaa puolta (paina se asentoon "I").**

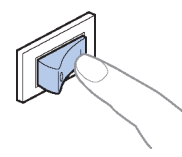

## **Huom**

Koneesta kytketään virta pois painamalla virtakytkimen vasenta puolta (painamalla se asentoon "O").

<span id="page-14-0"></span>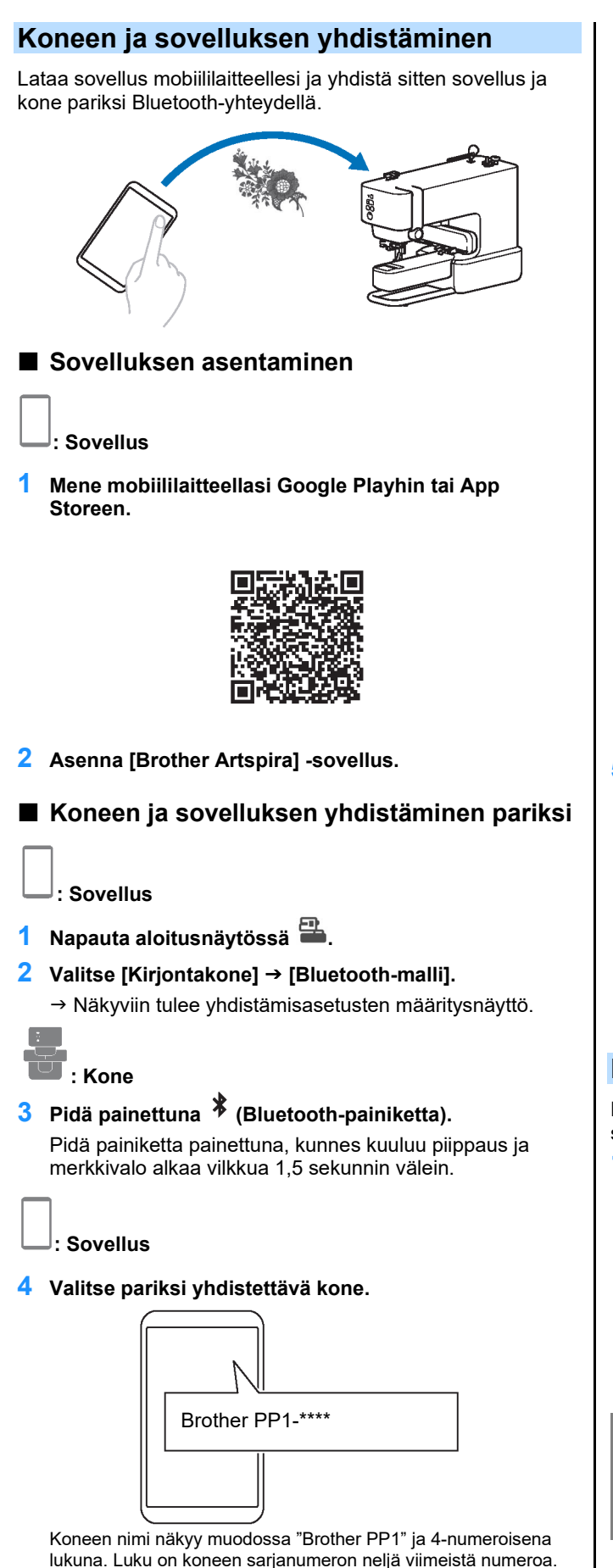

Koneen sarjanumeron voi tarkistaa koneen takana olevasta

tarrasta.

- $\rightarrow$  Kun pariksi yhdistäminen on tehty, sovelluksen
	- näytölle ilmestyy [Valmiina siirtoon] ja koneen <sup>pp</sup> (Bluetooth-painikkeen) vieressä oleva merkkivalo palaa tasaisesti.

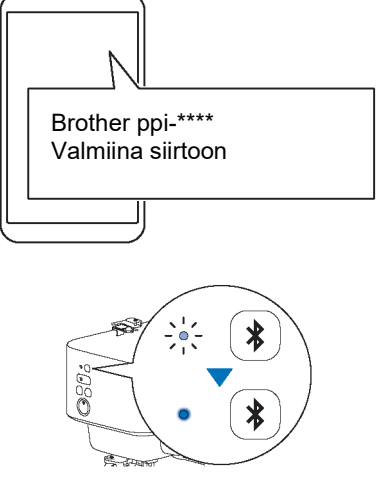

**5 Palaa sovelluksen aloitusnäyttöön.**

#### Ö **Huom**

- Sovellus voidaan yhdistää kerrallaan vain yhden koneen pariksi. Jos haluat yhdistää sovelluksen eri koneen pariksi, valitse kyseinen kone, kun teet pariksi yhdistämisen uudelleen.
- Jos haluat yhdistää koneen toisen laitteen pariksi,

pidä koneen  $\frac{1}{2}$  (Bluetooth-painiketta) painettuna uudelleen pariksi yhdistämistä varten ja tee siiten pariksi yhdistäminen kyseessä olevasta sovelluksesta.

## <span id="page-14-1"></span>**Kirjontakelkan asettaminen alkuasentoon**

Ennen kuin kiinnität kirjontakehyksen, valmistele kone siirtämällä kirjontakelkka sen alkuasentoon.

**1 Vaihda kirjontakelkan asentoa painamalla (hyväksymispainiketta).**

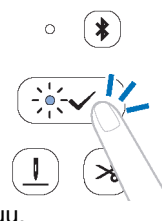

Kirjontakelkka liikkuu.

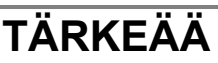

Pidä kädet ja muut esineet loitolla kirjontakelkasta ja kehyksestä, kun ne liikkuvat. Muussa tapauksessa koneelle voi aiheutua vaurioita tai toimintahäiriöitä.

SER. NO.

# <span id="page-15-0"></span>**Luku 2 KIRJONTA**

# <span id="page-15-1"></span>**Kirjontakuvion valinta**

Valitse sovelluksessa kirjottava kuvio.

## **: SOVELLUS**

**1 Valitse sovelluksen aloitusnäytöltä kirjottava kuvio.**

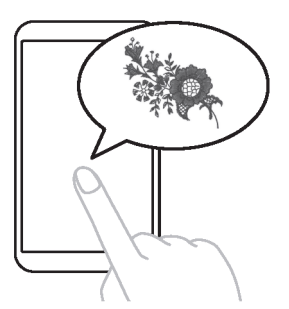

**2 Vahvista kuvio.**

# <span id="page-15-2"></span>**Kankaan kiinnittäminen kirjontakehykseen**

# **HUOMIO**

- Käytä kankaita, joiden paksuus on alle 2 mm. Yli 2 mm:n paksuisten kankaiden käyttö voi rikkoa neulan, mikä voi aiheuttaa vamman.
- Käytä kirjonnassa aina tukimateriaalia. Muussa tapauksessa neula voi rikkoutua ja aiheuttaa vammoja etenkin, kun kirjotaan venyviä kankaita, kevyitä kankaita, karkeasti kudottuja kankaita tai kankaita, jotka aiheuttavat kuvion kutistumista.

## **Huom**

- Kun säilytät kehystä, aseta ala- ja yläkehysten väliin kangas. Jos yläkehys on suoraan kiinni alakehyksessä, sitä on vaikea irrottaa.
- Tarkista ennen kirjontakehyksen käyttämistä, ettei kehyksiin ole tarttunut esineitä (metalliesineitä, kuten neuloja ja tappeja). Jos pintaan on juuttunut esineitä, ne voivat vaikuttaa kirjonnan laatuun tai vahingoittaa koneen pääyksikköä.
- Älä käytä jäykkää tai joustavaa materiaalia tai paksuja takkeja jne. Silloin yläkehys ei ehkä kiinnity alakehykseen tai se voi irrota alakehyksestä tai materiaali voi juuttua paininjalkaan, mikä estää asianmukaisen kirjonnan.
- Käytä kangasta, jonka paksuus on enintään 2 mm. Erikoiskäsiteltyjen kankaiden, kuten sellaisten, joissa on liukumaton vuori, kirjonta ei välttämättä ole mahdollista, vaikka kankaan paksuus olisi alle 2 mm.
- Kun kirjot lieriömäisiä esineitä, joissa on pieni aukko, tarkista koeajotoiminnolla, että kehys liikkuu tarttumatta kiinni (s. 22). Muuten kehys voi juuttua kiinni kirjonnan aikana.

### <span id="page-16-0"></span>**Tukikankaan (taustan) kiinnittäminen kankaaseen**

**1 Paina silittämällä kiinnittyvä tukimateriaali kankaan takapuolelle (taustaan).**

Käytä tukikangasta, joka on suurempi kuin käytetty kirjontakehys.

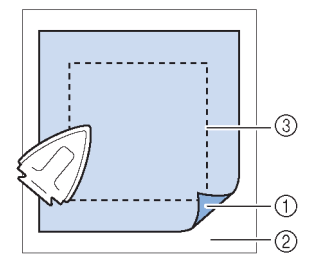

Tukikankaan sulava puoli

- Kangas (takapuoli (tausta))
- Kirjontakehyksen koko

## **Huom**

Lisätietoja kaupallisen tukikankaan käytöstä on sen mukana toimitetuissa ohjeissa.

#### <span id="page-16-1"></span>**Kankaan asettaminen kirjontakehykseen (magneettikehys)**

# **A HUOMIO**

Kun irrotat tai asennat yläkehystä, varo, etteivät sormesi jää puristuksiin. Sormet voivat vahingoittua, jos ne jäävät kiinni.

#### **1 Erota ylä- ja alakehys toisistaan.**

Ylä- ja alakehys ovat kiinni vahvoilla magneeteilla. Kehykset kannattaa erottaa toisistaan vetämällä käsin toisen kehyksen yläkulmasta ylöspäin ja toisen kehyksen yläkulmasta alaspäin.

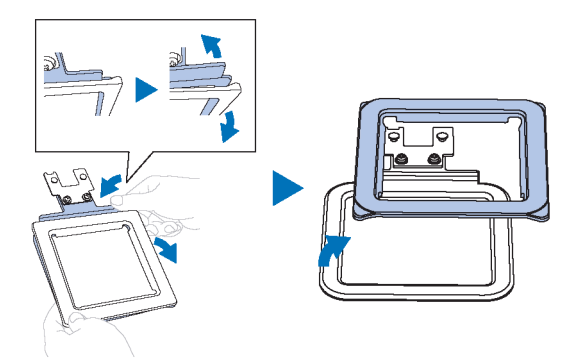

**2 Aseta alakehys tasaiselle alustalle. Aseta toisiinsa kiinnitetyt kangas ja tukikangas kehyksen päälle.** Aseta kangas oikea puoli ylöspäin.

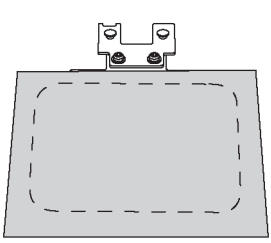

**3 Aseta päälle yläkehys.** Varmista, että kangas on kireällä.

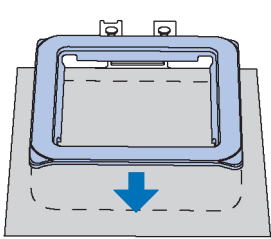

**4 Ota kiinni yläkehyksestä ja nosta kehystä hieman, jotta voit varmistaa, että yläkehys pitää kankaan tukevasti paikoillaan irtoamatta.**

## <span id="page-17-0"></span>**Kirjonta-asennon säätäminen ([Skannaus kameralla] -toiminto)**

Kirjonta-asennon säätäminen helpottuu tällä toiminnolla, jolla tuodaan sovellukseen kuva kirjottavasta kankaasta.

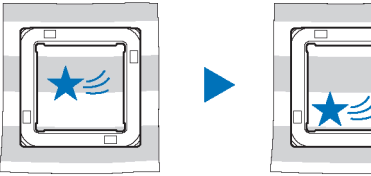

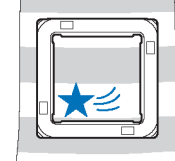

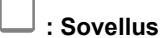

**1 Kun olet valinnut kuvion, napauta [Asettelu].**

#### **Huom**

Jos sovelluksessa ei ole valittu konetta, [Asettelu] ei tule näkyviin. Varmista, että kone on valittuna sovelluksen näytöllä.

- **2 Napauta kamerakuvaketta näytön vasemmassa yläkulmassa.**
	- $\rightarrow$  [Skannaus kameralla] -toiminto avaa kameratoiminnon mobiililaitteella.

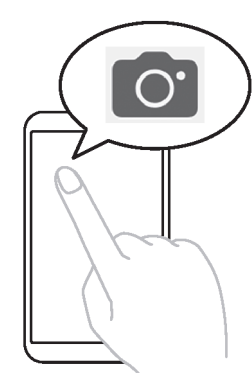

**3 Aseta kirjontakehys (johon kangas on kiinnitetty) tasaiselle alustalle ja sovita sitten koko kirjontakehys näyttöön.**

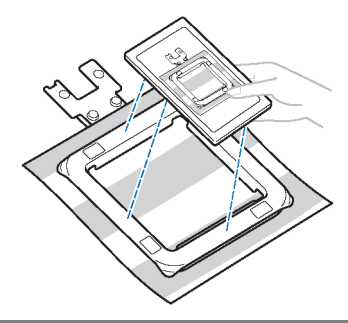

# **TÄRKEÄÄ**

Älä poista tai vahingoita [Skannaus kameralla] -toimintoon kuuluvia merkkejä. Muuten toimintoa ei voi käyttää.

#### **Huom**

Kun käytät [Skannaus kameralla] -toimintoa, varmista, että merkit ovat näytöllä näkyvissä, että kangas ei peitä niitä jne.

**4 Kun kirjontakehyksen reunat näkyvät näytöllä, kohdista reunat kirjontakehyksen kanssa.** Pidä mobiililaitetta samassa suunnassa kirjontakehyksen kanssa.

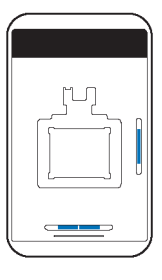

- **5 Kun kuva on tuotu, napauta [OK].** Valittu kuvio näkyy kankaan kuvassa.
- **6 Vedä kuvio haluttuun asentoon.**

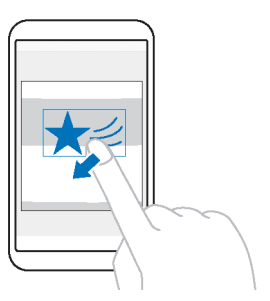

Kuviota voi myös kääntää. Voit tehdä hienosäätöjä napauttamalla näytön alareunassa $\overleftrightarrow{\mathbf{v}}$ 

**7 Napauta [Valmis].**

## <span id="page-18-0"></span>**Kuviotietojen siirtäminen**

## **: SOVELLUS**

**1 Siirrä kuviotiedot koneeseen napauttamalla [Siirto].**

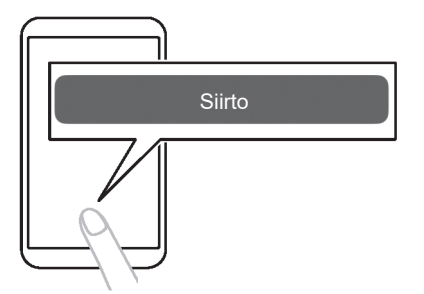

**2 Varmista, että sovelluksessa näkyy [Tiedot lähetetty], ja napauta sitten [Valmis].**

#### **Ö** Huom

[Siirto] ei ole käytössä, jos sovelluksessa ei ole valittu konetta. Varmista, että kone on valittuna sovelluksen näytöllä.

## <span id="page-19-0"></span>**Alalangan puolaus / puolan asennus**

Asenna puola koneeseen.

# **TÄRKEÄÄ**

Käytä tämän koneen mukana tulleita muovisia puolia tai samantyyppisiä puolia: 11,5 mm korkeat muoviset luokan 15 puolat.

- Puolia varten on 2 vaihtoehtoa:
- 1. Käytä valmiiksi puolattua alalankaa. Siirry kohtaan "Puolan asentaminen" sivulla 20. 2. Puolaa alalanka koneella.
- Jatka seuraavien ohjeiden lukemista.

## <span id="page-19-1"></span>**Alalangan puolaaminen**

Puolaa alalanka. Muista käyttää tälle koneelle kirjontaan suositeltua alalankaa, jonka paino on 90. Jos käytetään valmiiksi puolattua alalankaa, alalankaa ei tarvitse puolata. Jatka seuraavasta osiosta (Puolan asentaminen).

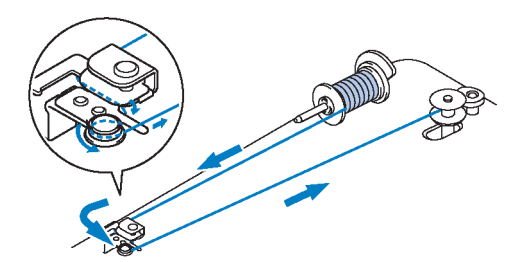

**1 Aseta puola puolaustappiin niin, että puolan lovi osuu varren pykälään. Työnnä puolaustappia takaisin, kunnes se napsahtaa paikoilleen.**

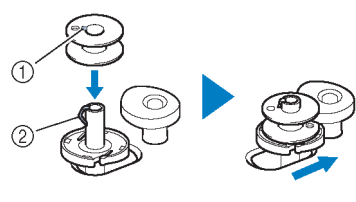

 Lovi Puolaustapin varren pykälä

#### **Huom**

Kun asetat puolan puolakoteloon, aseta se samaan suuntaan kuin silloin, kun se puolattiin. Tarkista se mukana toimitetun puolan toiselle puolelle kaiverretusta "b"-merkistä.

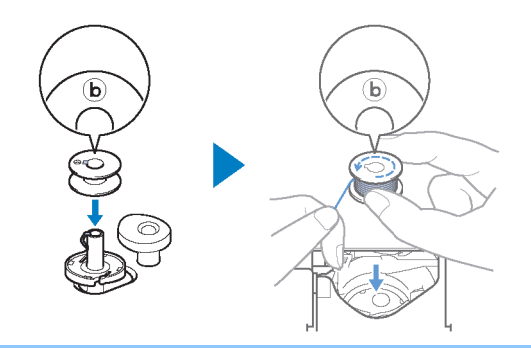

**2 Nosta lankatappi ja pane puolattava lankarulla lankatappiin.**

Varmista, että lanka juoksee kuvan osoittamalla tavalla.

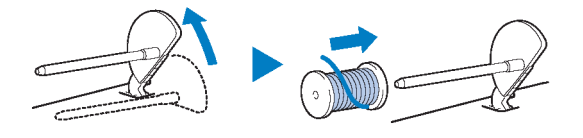

**3 Työnnä rullasuojus lankatappiin.**

Työnnä rullasuojus mahdollisimman pitkälle taakse, kuten kuvassa, pyöristetty puoli ulospäin.

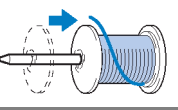

# **TÄRKEÄÄ**

- Jos lankarullaa tai rullasuojusta ei ole asennettu oikein, lanka voi sotkeutua lankatapin ympärille ja kone voi vahingoittua.
- Rullasuojuksia on saatavilla kolmessa koossa, joista voit valita käytettävän rullan kokoon parhaiten sopivan suojuksen. Jos rullasuojus on liian pieni käytettävälle lankarullalle, lanka voi tarttua rullan uraan tai kone voi vahingoittua. Käyttäessäsi Mini King -lankarullaa käytä lankarullan lisäosaa (Mini King -lankarulla).

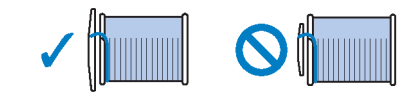

#### **Huom**

Kun käytät lankarulla alla esitetyllä tavalla, käytä lankarullan lisäosaa (Mini King -lankarulla). Varmista, että lankarullan lisäosa on tiukasti paikoillaan. Kun olet asentanut sen, vedä lankaa jonkin verran ulos ja tarkista, että lanka juoksee juuttumatta.

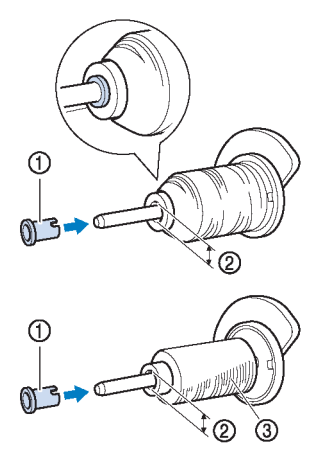

- Lankarullan lisäosa Mini King -lankarulla)
- Reiän halkaisija 8,0–10,5 mm
- Lankarulla (ristiinpuolattu)

**4 Vedä lanka langanohjaimen ja pykälän ali.**

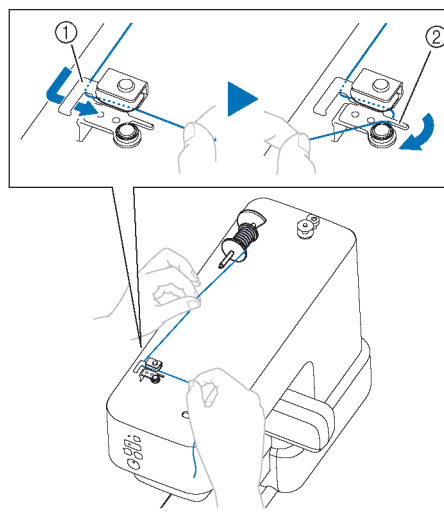

- Langanohjain
- Pykälä

#### **5 Kierrä lankaa vastapäivään kiristyslevyn ympäri.**

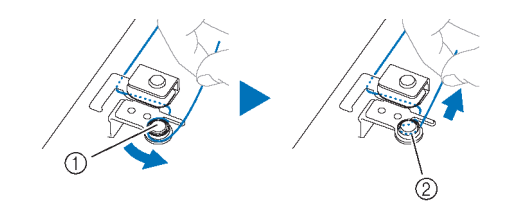

**1** Kiristyslevy

Vedä lanka niin pitkälle kuin mahdollista.

**6 Kierrä lankaa myötäpäivään puolan ympäri 5 tai 6 kertaa. Pujota sitten lanka puolaustapin alustassa olevan ohjainraon läpi ja katkaise lanka vetämällä.**

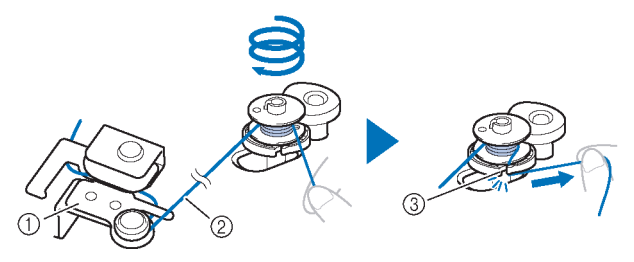

Puolauksen langanohjain

Vedä lanka kireälle.

 Ohjainrako puolaustapin alustassa (jossa on sisäänrakennettu leikkuri)

#### **Huom**

Muista puolata lanka myötäpäivään puolan ympärille, muuten lanka kietoutuu puolaustapin varren ympärille.

# **A HUOMIO**

Muista leikata lanka leikkurilla, joka on sisäänrakennettu puolaustapin alustan ohjainrakoon. Muuten lanka voi sotkeutua puolaan tai neula voi katketa ja aiheuttaa vammoja, kun alalanka alkaa loppua.

- **7 Aloita puolaus painamalla käynnistys- /pysäytyspainiketta.**
- **8 Kun puolaus hidastuu, pysäytä kone painamalla käynnistys-/pysäytyspainiketta.**

# **TÄRKEÄÄ**

Kun puolaus hidastuu, pysäytä kone tai kone voi vahingoittua.

**9 Katkaise lanka, työnnä puolaustappia eteenpäin, kunnes se napsahtaa paikalleen, ja ota sitten puola pois.**

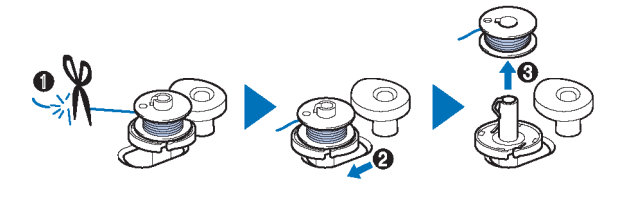

**10Ota alalangan rulla pois lankatapista.**

### <span id="page-21-0"></span>**Puolan asennus**

Asenna puolattu puola. Voit aloittaa kirjonnan välittömästi vetämättä alalankaa ylös asettamalla vain puolan puolakoteloon ja ohjaamalla langan uraan.

# **HUOMIO**

 Käytä oikein puolattua puolaa. Muuten lanka ei saata olla riittävän kireällä tai neulan rikkoutuminen voi aiheuttaa vamman.

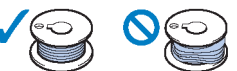

- Ennen puolan asettamista tai vaihtamista varmista, että olet lukinnut kaikki neulan liikkumista koskevat painikkeet pitämällä hyväksymispainiketta painettuna. Muussa tapauksessa voi aiheutua vammoja, jos käynnistys- /pysäytyspainiketta tai jotain muuta painiketta painetaan ja kone käynnistyy.
- **1 Nosta neula painamalla (langoitusasentopainiketta)**

#### 2 Pidä painettuna V (hyväksymispainiketta).

 $\rightarrow$  Kone siirtyy neulan/langan vaihtotilaan (s. 21). Hyväksymispainikkeen merkkivalo vilkkuu ja käynnistys-/pysäytyspainikkeen merkkivalo palaa tasaisesti oranssina. Kaikki painikkeet hyväksymispainiketta lukuun ottamatta on lukittu.

#### **3 Avaa puolan suojalevy.**

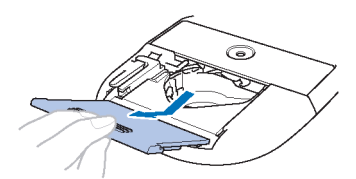

**4 Aseta puola puolakoteloon niin, että lanka juoksee vasemmalle.**

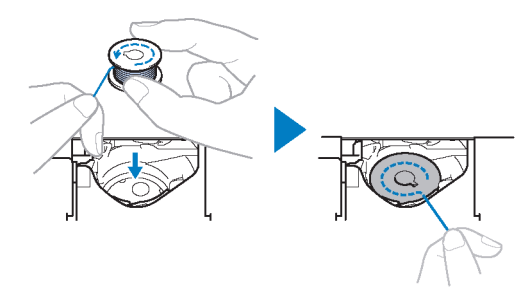

#### ℧ **Huom**

Kun käytät alalankaa tällä koneella, aseta puola samaan suuntaan kuin silloin, kun se puolattiin. Lanka juoksee vasemmalle.

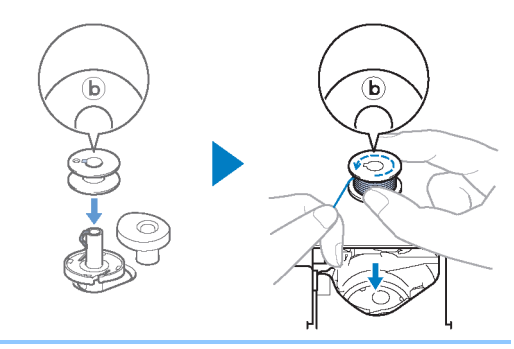

**5 Pidä puolaa kevyesti paikallaan ja vedä langan pää pykälän ympäri.**

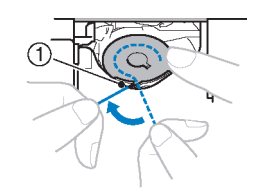

Pykälä

#### **Huom**

Varmista, että pidät puolasta sormella kiinni ja että puolalanka juoksee oikein. Muussa tapauksessa lanka voi katketa tai langan kireys on väärä.

**6 Pidä puolaa kevyesti paikallaan ja ohjaa lanka uraan ja vedä sitä kevyesti.**

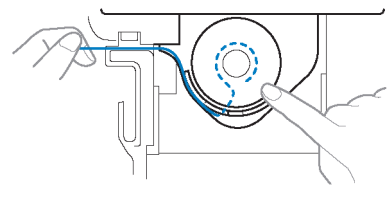

#### ত্ত **Huom**

Kun lankaa vedetään tällä tavalla, se menee puolakotelon kireysjouselle, joka pitää puolalangan kireyden oikeanlaisena kirjonnan aikana.

**7 Pidä puolaa kevyesti paikallaan ja jatka langan ohjaamista uran läpi. Katkaise sitten lanka leikkurilla.**

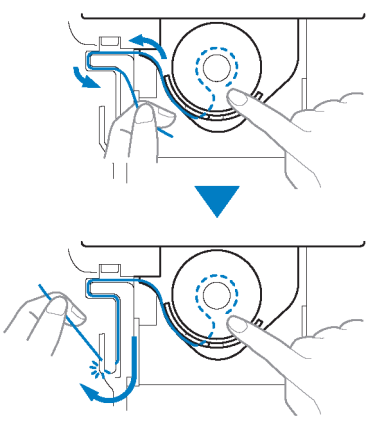

**8 Pane puolan suojalevy takaisin.**

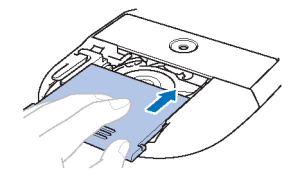

- **9** Pidä painettuna v (hyväksymispainiketta).
	- → Hyväksymispainikkeen merkkivalo sammuu, ja kone poistuu neulan/langan vaihtotilasta.

## <span id="page-22-0"></span>**Neulan/langan vaihtotila**

Kun kone on tässä tilassa, langoituksen asentopainike, langankatkaisupainike, käynnistys-/pysäytyspainike ja Bluetooth-painike on lukittu, jotta neula ei pääse liikkumaan vahingossa. Kun käytät tätä tilaa neulan vaihtamisessa, ylälangan pujottamisessa tai puolan asentamisessa, voit asentaa tai vaihtaa neulan turvallisesti.

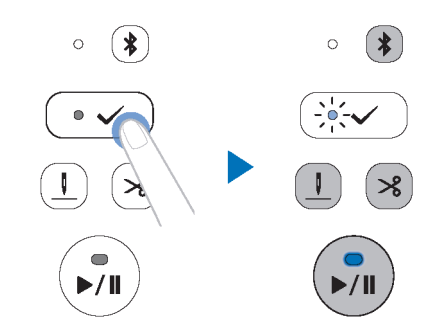

Siirry neulan/langan vaihtotilaan pitämällä hyväksymispainiketta painettuna. (Käynnistys- /pysäytyspainikkeen merkkivalo palaa tasaisesti oranssina ja hyväksymispainikkeen merkkivalo vilkkuu.)

Aina, kun tässä tilassa painetaan hyväksymispainiketta, paininjalan asento vaihtuu nostetun ja lasketun asennon välillä.

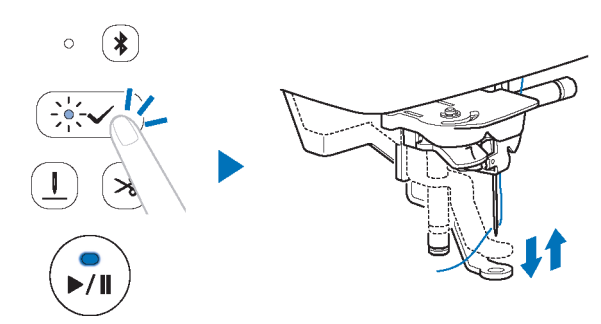

Kun kone on neulan/langan vaihtotilassa, tilasta voi poistua pitämällä hyväksymispainiketta painettuna.

## <span id="page-23-0"></span>**Kirjontakehyksen kiinnittäminen**

# **HUOMIO**

Älä iske neulaa tai paininjalkaa sormellasi tai kirjontakehyksellä. Se voi aiheuttaa vammoja tai neulan rikkoutumisen.

#### **Huom**

- Kytke koneeseen virta ennen kirjontakehyksen kiinnittämistä.
- Pane puolattu alalanka koneeseen ennen kirjontakehyksen kiinnittämistä (s. 20).

#### **1 Pidä painettuna (hyväksymispainiketta).**

 $\rightarrow$  Kone siirtyy neulan/langan vaihtotilaan (s. 21)

#### **2 Siirrä kirjontakehys paininjalan alle ja aseta sitten kirjontakehyksen ohjain tiukasti kirjontakelkan kehyksenpidikkeeseen.**

Kohdista kirjontakehyksen ohjaimen pykälät ja kirjontakelkan rungon pidikkeen urat ja työnnä sisään, kunnes kuulet napsahduksen, etkä voi työntää kehystä enempää.

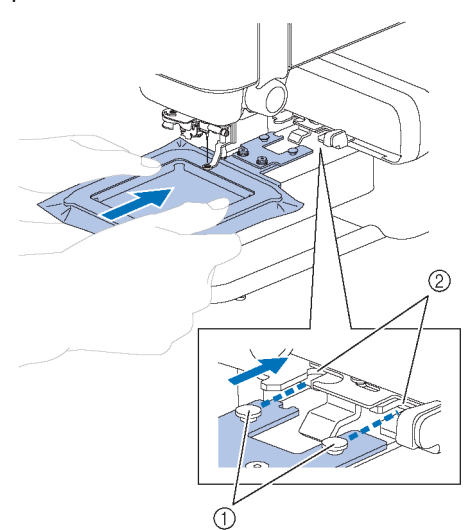

 Kirjontakehyksen ohjaimen pykälät Kirjontakelkan kehyksenpidikkeen urat

**3 Varmista, että kirjontakehyksen pidikkeen vipu avautuu.**

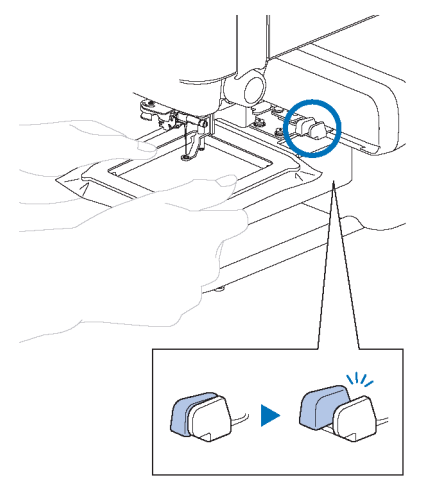

 $\rightarrow$  Kirjontakehys on kiinnitetty oikein.

# **A HUOMIO**

Kiinnitä kirjontakehys oikein kirjontakelkan kehyksenpidikkeeseen. Muussa tapauksessa paininjalka voi osua kirjontakehykseen ja aiheuttaa vammoja.

- **4** Pidä painettuna <del>✓</del> (hyväksymispainiketta).
	- → Hyväksymispainikkeen merkkivalo sammuu, ja kone poistuu neulan/langan vaihtotilasta.
- **5 Tarkista koeajotoiminnolla, että kehys liikkuu tarttumatta kiinni.**

#### **Napauta [Suorita koeajo] sovelluksessa näkyvien ohjeiden mukaisesti.**

→ Kirjontakehys aloittaa koeajon ja käy läpi kaikki kirjonnan liikkeet.

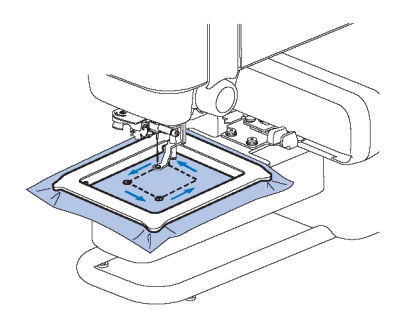

# **Kirjontakehyksen poistaminen**<br>1 Sulje kirjontakehyksen pidikkeen vipu

- **1 Sulje kirjontakehyksen pidikkeen vipu.**
	- $\rightarrow$  Kirjontakehys irtoaa kirjontakelkan kehyksenpidikkeestä.

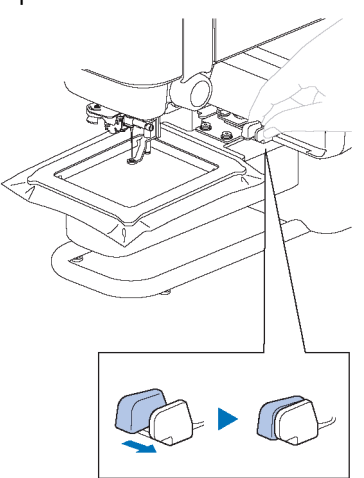

**2 Ota kirjontakehys pois paininjalan alta.**

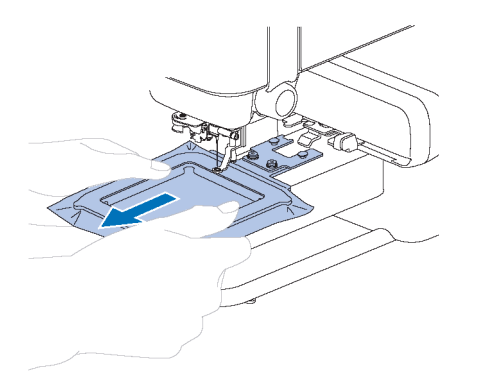

## <span id="page-25-0"></span>**Ylälangan pujottaminen**

# **HUOMIO**

Noudata ylälangan pujottamisessa huolellisesti ohjeita. Jos ylälankaa ei pujoteta oikein, lanka voi sotkeutua tai neula voi katketa ja aiheuttaa vammoja.

Tutustu sovelluksessa esitettyihin tietoihin ja langoita kone vaaditulla ylälangalla.

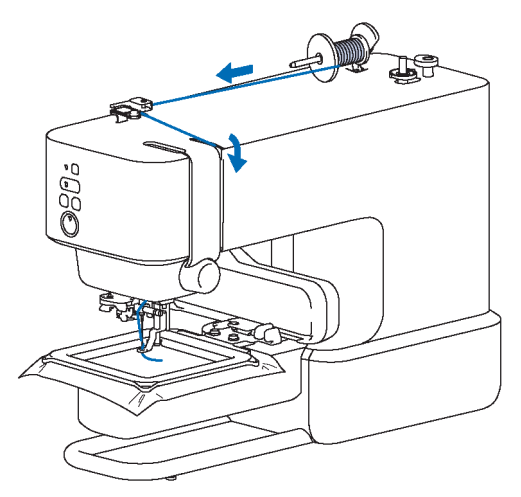

**1 Aseta neulan asento valmiiksi langoitukseen**  painamalla  $\frac{I}{I}$  (langoitusasentopainiketta).

Jos neula ei ole langoitusasennossa, langanpujotin ei voi pujottaa lankaa neulaan.

Sen mukaan, mikä on neulan asento ennen painikkeen painamista, neula lasketaan kerran ja nostetaan sitten.

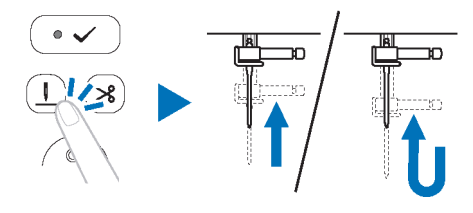

#### **Muistettavaa**

Jos neula on jo langoitukseen valmiissa asennossa, neula ei liiku, vaikka painiketta painetaan.

#### 2 Pidä painettuna (hyväksymispainiketta).

 $\rightarrow$  Kone siirtyy neulan/langan vaihtotilaan (s. 21)

# **HUOMIO**

Kun lankaa pujotetaan neulaan, muista lukita kaikki painikkeet, muuten voi aiheutua vammoja, jos käynnistys- /pysäytyspainiketta tai jotain muuta painiketta painetaan ja kone käynnistyy.

#### **3 Nosta lankatappi ja aseta lankarulla lankatappiin.**

Varmista, että lanka juoksee kuvan osoittamalla tavalla.

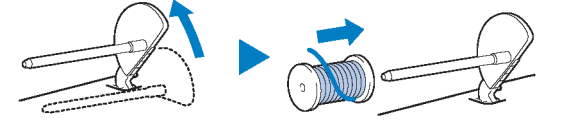

#### **4 Työnnä rullasuojus lankatappiin.**

Työnnä rullasuojus mahdollisimman pitkälle taakse, kuten kuvassa, pyöristetty puoli ulospäin.

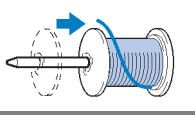

# **HUOMIO**

Valitse käytettävän lankarullan kokoon parhaiten sopiva rullasuojus. Lisätietoja valitulle langalle sopivan rullasuojuksen valinnasta on kohdan "Puolan puolaaminen" vaiheessa 3 "TÄRKEÄÄ" sivulla 18.

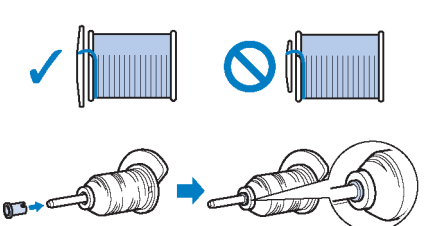

Jos lankarulla tai rullasuojusta ei ole sijoitettu oikein, lanka voi sotkeutua lankatapin ympärille tai neula voi rikkoutua ja aiheuttaa vammoja.

**5 Vedä lanka langanohjaimen ali.**

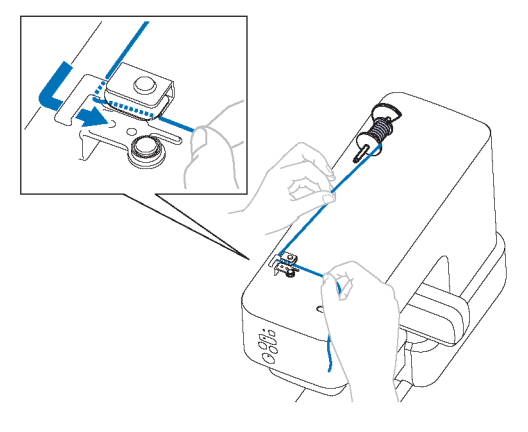

**6 Vedä lanka lankakanavan läpi seuraavassa järjestyksessä.**

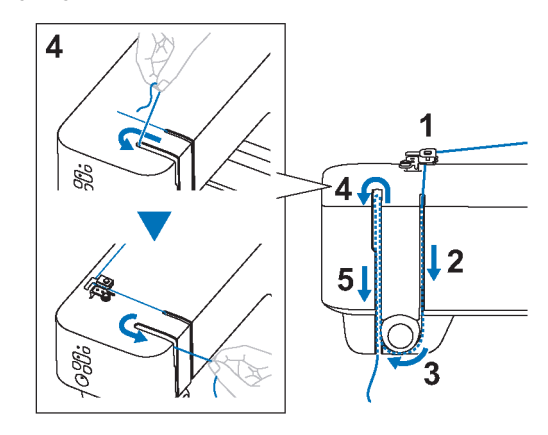

 $^{\circledR}$ 

 $(3)$ 

#### **7 Työnnä lanka neulaparrun langanohjaimen taakse.**

Langan voi helposti työntää neulaparrun langanohjaimen taakse pitämällä lankaa vasemmassa kädessä ja syöttämällä sitten lankaa oikealla kädellä. Varmista, että lanka kulkee neulaparrun langanohjaimen pykälän vasemman puolen läpi.

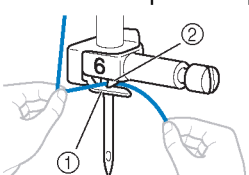

 $O$  Neulaparrun langanohjain Pykälä

**8 Vedä neulaparrun langanohjaimen läpi vedetyn langan päätä vasemmalle. Vedä lanka langanohjaimen uran läpi ja vedä sitten lanka tiukasti edestä ja työnnä se kokonaan langanohjainlevyn rakoon, jossa on merkintä "7".**

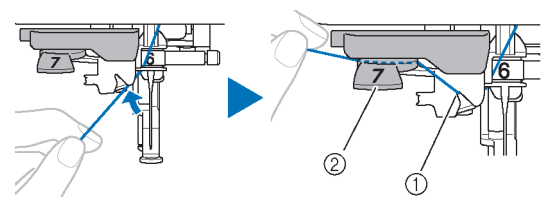

- Langanohjaimen ura Langanohjainlevy
- <sup>9</sup> **Paina √** (hyväksymispainiketta).
	- $\rightarrow$  Paininjalka on laskettu.

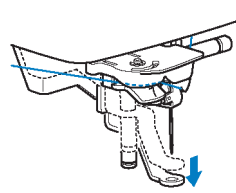

**10Leikkaa lanka koneen vasemmalla puolella olevalla lankaleikkurilla.**

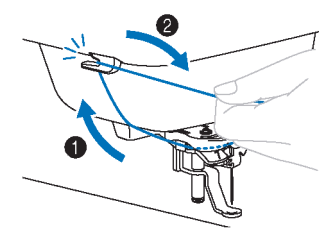

#### **Huom**

Kun käytetään lankaa, joka juoksee nopeasti pois puolalta, kuten metallilankaa, langan pujottaminen neulaan voi olla vaikeaa, jos lanka on katkaistu. Siksi lankaleikkurin käyttämisen sijaan vedä ulos noin 8 cm lankaa sen jälkeen, kun olet vienyt sen langanohjauslevyn (jossa on merkintä "7") läpi.

**11Laske neulan langanpujotusvipua koneen vasemmalla puolella niin paljon kuin mahdollista, jotta koukku kääntyy.**

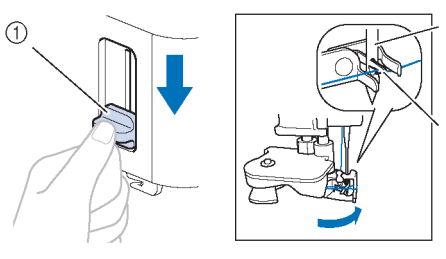

- $\textcircled{1}$  Neulan langanpujotusvipu
- Neula
- **3 Koukku**

#### **12Nosta neulan langanpujotusvipua hitaasti.**

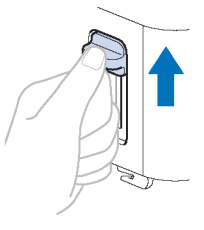

**13Vedä varovasti neulansilmän läpi kulkevan langan päästä.**

Jos lanka ei mennyt kokonaan neulansilmän läpi, vaan siihen muodostui silmukka, vedä silmukka varovasti neulan silmän läpi, jotta saat langan pään ulos.

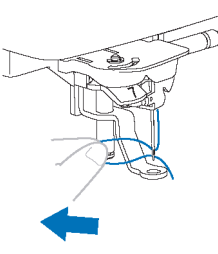

**14Vedä langan pää paininjalan läpi ja sen ali ja vedä sitten lankaa noin 10 cm koneen takaosaa kohti.**

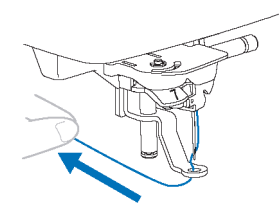

#### **15** Pidä painettuna ↓ (hyväksymispainiketta).

→ Hyväksymispainikkeen merkkivalo sammuu, ja kone poistuu neulan/langan vaihtotilasta.

## <span id="page-27-0"></span>**Kuvion kirjonta**

Valmistele kirjontalangan värit sovelluksessa esitetyllä tavalla. Kirjontakuviot kirjotaan niin, että lanka vaihtuu jokaisen värin jälkeen.

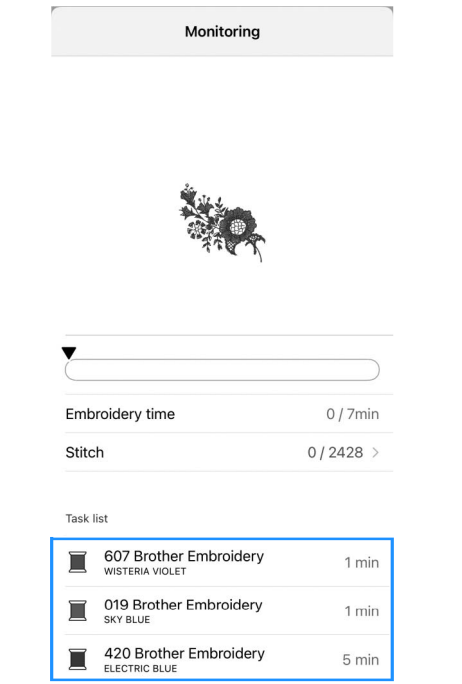

**1 Vedä lanka paininjalan reiän läpi ja pidä sitä kevyesti vasemmassa kädessäsi.**

Löysää lankaa hieman.

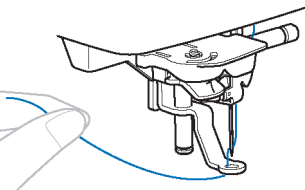

# **A HUOMIO**

Kun kirjot suuria vaatekappaleita, aseta kangas pöydälle niin, että se ei roiku alhaalla tai pöydän ulkopuolella. Muuten kirjontayksikkö ei pysty liikkumaan vapaasti ja kirjontakehys voi osua neulaan ja aiheuttaa neulan rikkoutumisen ja mahdollisesti vammoja.

**2 Aloita kirjonta painamalla käynnistys- /pysäytyspainiketta. Pysäytä kone 5–6 piston jälkeen painamalla käynnistys-/pysäytyspainiketta uudelleen.**

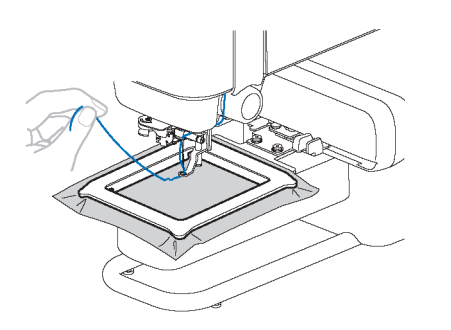

#### **Huom**

Varmista, että kirjontakehyksen ulkopuolella olevat esineet tai kangas eivät mene alueelle, jolla kirjontakehys liikkuu. Jos kirjontakehys osuu toiseen esineeseen, kuvio voi mennä vinoon.

**3 Leikkaa ylimääräinen lanka sauman päästä.**

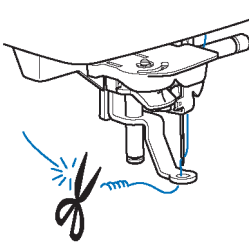

Jos lanka jätetään ompeleen alkuun, sen päälle voidaan kirjoa kuvion kirjontaa jatkettaessa, ja ylimääräisen langan poistaminen on erittäin vaikeaa, kun kuvio on valmis. Leikkaa lanka aivan aluksi.

- **4 Aloita kirjonta painamalla käynnistys- /pysäytyspainiketta.**
	- → Kun yksi väri on valmis, ompelu lakkaa automaattisesti vahvistamiseen ja langan leikkaamiseen.

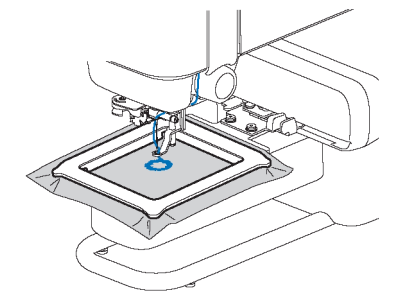

- **5 Poista ensimmäisen värin lanka koneesta.**
- **6 Kirjo loput värit toistamalla samat vaiheet.**

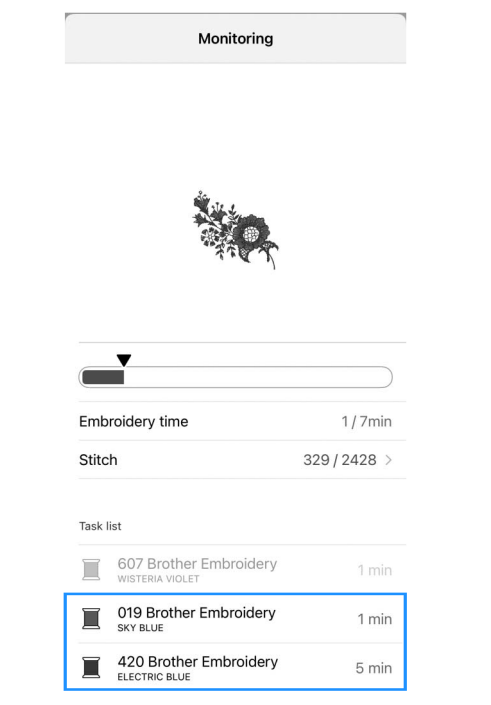

 $\rightarrow$  Kun viimeinen väri on kirjottu, sovellukseen tulee viesti, joka ilmoittaa, että kirjonta on valmis. Jatka kirjontaa tai aseta toinen kirjontakuvio sovelluksen ohjeiden mukaisesti.

- **Jos lanka katkeaa tai puolasta loppuu lanka kirjonnan aikana**
- **Jos ylälanka katkeaa**
	- **: SOVELLUS**
- **1 Sulje virheilmoitus napauttamalla [Sulje].**
- **2 Napauta sovelluksessa [Pisto].**
- **3 Siirrä neulaa taaksepäin oikean pistomäärän verran**  ennen aluetta, jossa lanka katkesi, napauttamalla <, *K* tai *K*, ja napauta sitten [Valmis].

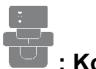

- **: Kone**
- **4 Paina √** (hyväksymispainiketta).
	- → Hyväksymispainikkeen merkkivalo sammuu.
- **5 Katkaise ylä- ja alalangat painamalla (langankatkaisupainiketta).**
- **6 Pujota ylälanka uudelleen (s. 24).**
- **7 Jatka kirjontaa painamalla käynnistys- /pysäytyspainiketta.**
- **Jos puolasta loppuu lanka**
	- **: Sovellus**
- **1 Katkaise langat ja siirrä kehys asentoon, jossa se on helpompi poistaa, napauttamalla [Siirrä kehys kiinnitys-/irrotusasentoon].**
- **2 Noudata yllä olevan kohdan "Jos ylälanka katkeaa" vaiheita 1–3.**

**: Kone**

- **3 Paina √** (hyväksymispainiketta).
	- $\rightarrow$  Hyväksymispainikkeen merkkivalo sammuu.
- **4 Poista kirjontakehys (s. 23).**
- **5 Asenna alalanka uudelleen (s. 20).**
- **6 Kiinnitä kirjontakehys uudelleen (s. 22).**
- **7 Jatka kirjontaa painamalla käynnistys- /pysäytyspainiketta.**

Jos virhe näkyy edelleen langan vaihtamisen jälkeen, tarkista seuraavat seikat.

- Tarkista, altistuuko kone voimakkaalle valolle. Jos kone altistuu voimakkaalle valolle, kuten suoralle auringonvalolle tai kohdevalolle, lanka-anturissa voi olla toimintahäiriö.
- Jos ylälangassa on virhe, varmista, että lanka menee langankiristysvivun läpi.

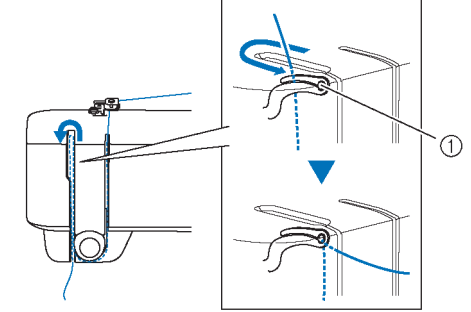

Langankiristysvipu

#### **Kirjonnan jatkaminen virran katkaisemisen jälkeen**

Kun kirjonta lopetetaan, käytössä ollut väri ja pistojen määrä tallennetaan. Kun laite seuraavan kerran kytketään käyntiin, kuviota voi jatkaa tai sen voi poistaa sovelluksessa.

## <span id="page-30-0"></span>**Langan kireyden säätö**

#### Ylälangan kireyttä muutetaan langan kireyden säätimellä.

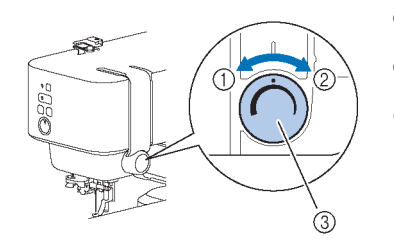

- Löysää (vähennä voimakkuutta)
- Kiristä (lisää
- voimakkuutta)
- Langan kireyden säädin

#### **Huom**

Jos ompeleet näyttävät löysiltä, lisää kireyttä yhden asteen verran ja kirjo uudelleen.

#### **Oikea langan kireys**

Langan kireys on oikea, kun ylälankaa näkyy vain vähän kankaan takapuolella (taustapuolella).

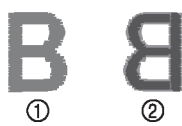

 Kankaan etupuoli (etuosa) Kankaan takapuoli (tausta)

#### **Ylälanka on liian kireä**

Alalankaa näkyy kankaan etupuolella (etuosassa). Tässä tapauksessa löysää ylälankaa.

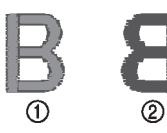

 $\circledR$  Kankaan etupuoli (etuosa) Kankaan takapuoli (tausta)

#### **Ylälanka on liian löysä**

 $\circled{2}$ 

Ylälanka on löysä. Tässä tapauksessa kiristä ylälankaa.

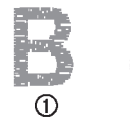

 $\circledcirc$  Kankaan etupuoli (etuosa) Kankaan takapuoli (tausta)

## **Huom**

Jos ylälankaa ei ole pujotettu oikein tai puolaa ei ole asennettu oikein, lankaa ei ehkä saada oikeaan kireyteen. Jos lankaa ei saada oikeaan kireyteen, pujota ylälanka uudelleen ja aseta puola oikein.

# <span id="page-31-0"></span>**Luku 3**

# <span id="page-31-1"></span>**Koneen huolto ja ylläpito**

# **HUOMIO**

• Irrota virtajohto ennen koneen puhdistamista, muuten voi syntyä vammoja.

### <span id="page-31-2"></span>**Koneen pinnan puhdistus**

Kun pyyhit likaa koneesta, purista (haaleaan) veteen kastettu pehmeä liina kuivaksi.

Kun olet puhdistanut koneen, kuivaa se pehmeällä, kuivalla liinalla.

## <span id="page-31-3"></span>**Öljyämisen rajoitukset**

Käyttäjä ei saa öljytä konetta, jotta se ei vahingoitu. Koneen valmistamiseen on käytetty oikean toiminnan varmistamiseksi tarvittava määrä öljyä, minkä vuoksi säännöllistä öljyämistä ei tarvita.

Jos ilmenee ongelmia, kuten vaikeuksia käsipyörän kääntämisessä tai epätavallista melua, lopeta välittömästi koneen käyttö ja ota yhteyttä valtuutettuun Brotherjälleenmyyjään tai lähimpään Brotherin valtuutettuun huoltokeskukseen.

#### <span id="page-31-4"></span>**Koneen käyttöä ja säilyttämistä koskevat varotoimenpiteet**

Älä käytä tai säilytä konetta missään seuraavassa kuvatuista paikoista, sillä koneeseen voi tulla vaurioita tai toimintahäiriöitä, esimerkiksi kosteuden tiivistymisen aiheuttamaa ruostetta.

- Alttiina erittäin korkeille lämpötiloille<br>• Alttiina erittäin alhaisille lämpötiloille
- Alttiina erittäin alhaisille lämpötiloille<br>• Alttiina äärimmäisille lämpötilan muu
- Alttiina äärimmäisille lämpötilan muutoksille
- Alttiina suurelle kosteudelle tai höyrylle
- Tulen, lämmittimen tai ilmastointilaitteen lähellä
- Ulkona tai alttiina voimakkaalle valolle, kuten suoralle auringonvalolle tai kohdevalaistukselle
- Alttiina erittäin pölyisille tai öljyisille ympäristöille

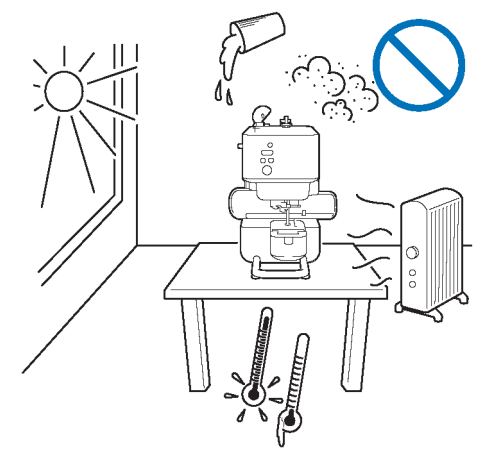

#### **Huom**

Koneen käyttöikää voi pidentää kytkemällä siihen ajoittain virran ja käyttämällä sitä. Jos konetta säilytetään pitkään käyttämättä, sen teho voi heiketä.

#### <span id="page-32-0"></span>**Puolakotelon alustan puhdistaminen**

Jos puolakoteloon kertyy nukkaa ja pölyä, ompeluteho kärsii, joten se on puhdistettava säännöllisesti.

- **1 Nosta neula painamalla (langoitusasentopainiketta)**
- **2 Irrota neula (s. 32).**
- **3 Kytke koneesta virta pois.**
- **4 Irrota virtajohto virtalähteen liittimestä.**
- **5 Poista pistolevyn suojalevy.**

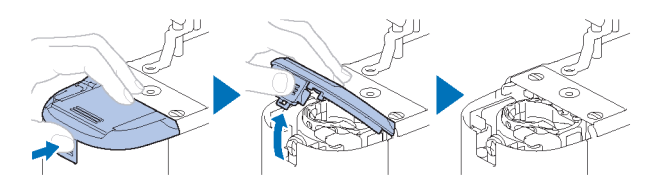

**6 Irrota puolakotelo ja poista nukka ja pöly alustasta ja alalangan anturista ja ympäröivältä alueelta puhdistusharjalla tai pölynimurilla.**

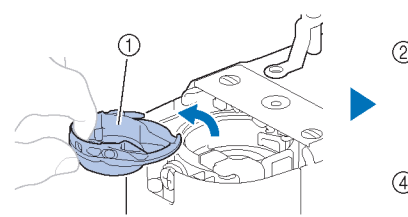

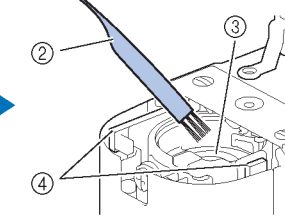

- Puolakotelo
- Puhdistusharja
- Puolakotelon alusta
- Alalangan anturi

**7 Aseta puolakotelo siten, että puolakotelossa oleva merkki ▲ on kohdakkain koneessa olevan merkin ● kanssa.**

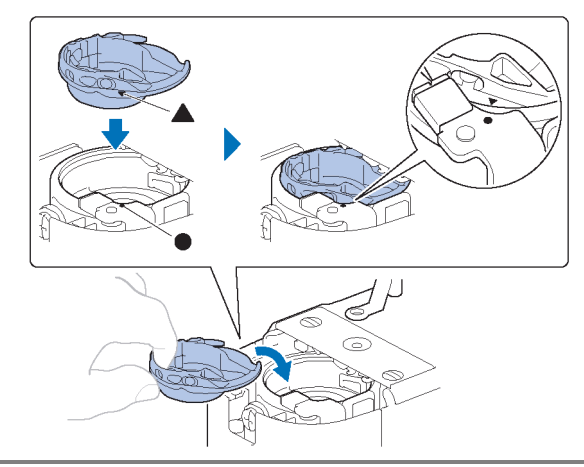

# **HUOMIO**

- Älä käytä puolakoteloa, joka on naarmuuntunut tai jonka reunat ovat terävät. Muuten ylälanka voi sotkeutua tai neula voi katketa ja aiheuttaa vammoja. Ota uuden puolakotelon hankkimiseksi yhteyttä lähimpään valtuutettuun Brother-huoltokeskukseen.
- Varmista, että puolakotelo on asennettu oikein, muuten neula voi rikkoutua ja aiheuttaa vammoja.
- **8 Kiinnitä pistolevyn suojalevy.**

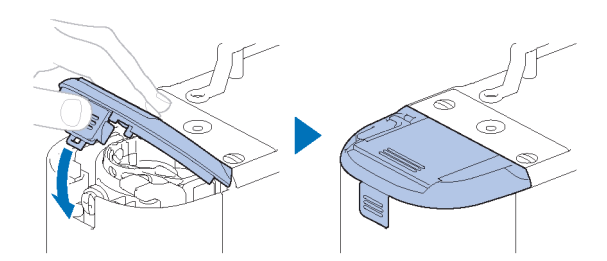

**9 Kiinnitä neula sivulla 32 olevan kohdan "Neulan vaihtaminen" vaiheen 6 mukaisesti.**

## <span id="page-33-0"></span>**Neulan vaihtaminen**

# **HUOMIO**

- Käytä vain suositeltuja kotiompelukoneen neuloja. Minkä tahansa muun neulan käyttö voi rikkoa neulan, mikä voi aiheuttaa vammoja.
- Älä koskaan käytä vääntyneitä neuloja. Vääntyneet neulat voivat rikkoutua helposti, mikä voi aiheuttaa vammoja.

#### **Langan ja neulan numero**

Mitä pienempi langan numero on, sitä raskaampi lanka; mitä suurempi neulan numero on, sitä suurempi neula.

#### **Kirjontaneulat**

On suositeltavaa käyttää 75/11-kokoista kotiompelukoneen neulaa. Jos kone ei kuitenkaan ompele hyvin paksulle kankaalle kirjottaessa, kokeile 90/14 kokoista neulaa.

#### <span id="page-33-1"></span>**Neulan tarkistaminen**

Ennen kuin käytät neulaa, aseta neulan litteä puoli tasaiselle pinnalle ja tarkista, että neulan ja tasaisen pinnan välinen etäisyys on yhtä suuri.

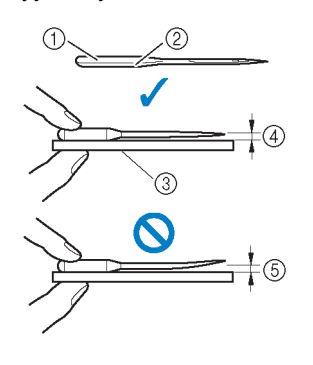

 Litteä puoli Neulan tyyppimerkintä Tasainen pinta Yhtä suuri Eri suuri

#### **Huom**

Koneen neulat ovat kulutustarvikkeita. Vaihda neula seuraavissa tapauksissa.

- Jos neulan tunkeutuessa kankaaseen kuuluu epätavallista ääntä. (Neulan kärki voi olla murtunut tai tylsä.)
- Jos pistoja ohitetaan. (Neula voi olla taipunut.)

#### <span id="page-33-2"></span>**Neulan vaihtaminen**

Käytä ruuvimeisseliä ja uutta neulaa, joka on määritetty suoraksi ohjeiden sivulla 32 olevan kohdan "Neulan tarkistaminen" ohjeiden mukaisesti.

- **1 Nosta neula painamalla (langoitusasentopainiketta)**
- **2 Aseta kangas tai paperi paininjalan alle peittämään pistolevyssä oleva reikä, jotta neula ei putoa koneeseen.**
- **3** Pidä painettuna <del>✓</del> (hyväksymispainiketta).
	- $\rightarrow$  Kone siirtyy neulan/langan vaihtotilaan (s. 21)

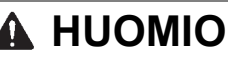

Kun vaihdat neulaa, muista lukita kaikki painikkeet, sillä muuten voi aiheutua vammoja, jos käynnistys- /pysäytyspainiketta tai jotain muuta painiketta painetaan ja kone käynnistyy.

- **4 Paina (hyväksymispainiketta).**
	- $\rightarrow$  Paininjalka on laskettu.
- **5 Pidä neulasta kiinni vasemmalla kädellä ja irrota sitten neula kääntämällä neulan kiinnitysruuvia itseäsi kohti (vastapäivään) ruuvimeisselillä.**

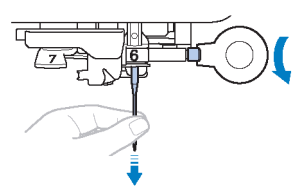

Älä käytä neulan kiinnitysruuvin löysäämisessä tai kiristämisessä paljon voimaa tai koneen tietyt osat voivat vahingoittua.

**6 Aseta uuden neulan litteä puoli koneen takaosaa kohti ja työnnä sitä, kunnes se osuu neulan pysäyttimeen. Kiristä neulan kiinnitysruuvi ruuvimeisselillä kiertämällä sitä myötäpäivään.**

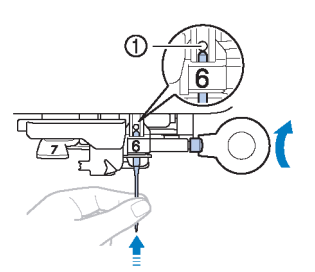

Neulan pysäytin

# **HUOMIO**

Varmista, että työnnät neulaa neulan pysäyttämiseen asti ja kiristät neulan kiinnitysruuvin tiukasti ruuvimeisselillä, sillä muuten neula voi rikkoutua ja aiheuttaa vammoja.

- **7 Pidä painettuna ↓ (hyväksymispainiketta).** 
	- → Hyväksymispainikkeen merkkivalo sammuu, ja kone poistuu neulan/langan vaihtotilasta.

## <span id="page-34-0"></span>**Vianmääritys**

#### <span id="page-34-1"></span>**Merkkivalot**

#### **Bluetooth-painike**

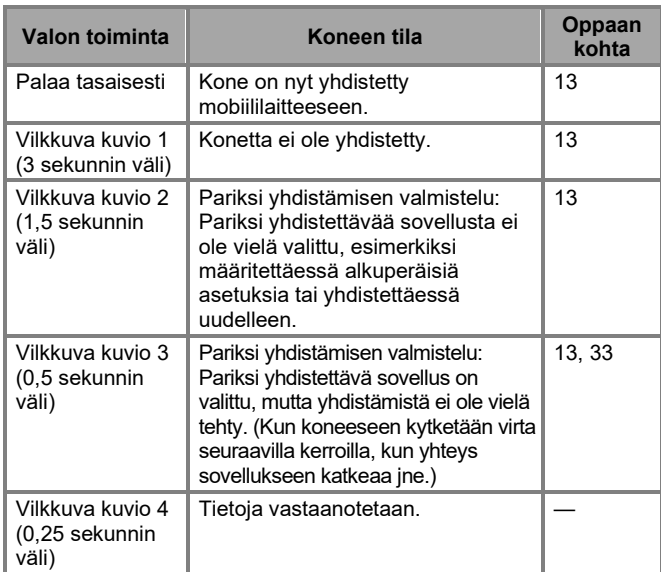

#### **Hyväksymispainike**

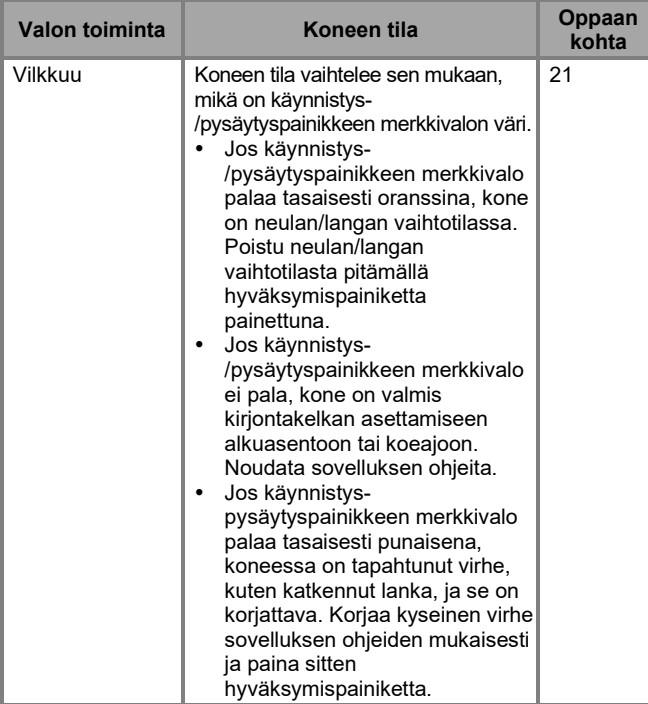

#### **Käynnistys-/pysäytyspainike**

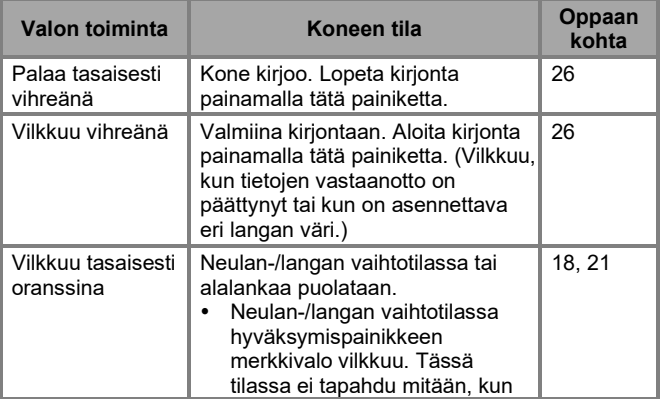

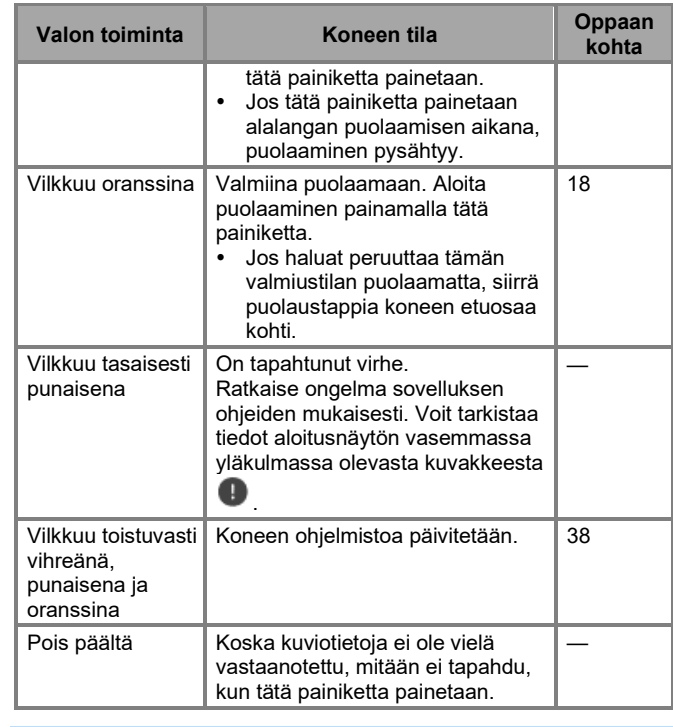

#### <span id="page-34-2"></span>**Jos ilmenee tietoliikennevirhe**

Jos mobiililaitteen ja koneen välillä ilmenee tietoliikennevirhe, tarkista seuraavat asiat ongelman ratkaisemiseksi:

• Onko koneessa virta?

Varmista, että koneessa on virta.

- Onko koneen ja mobiililaitteen välinen etäisyys liian suuri?
	- Varmista, että kone ja mobiililaite ovat riittävän lähellä kommunikoidakseen.
- Häiritseekö tietoliikennettä jokin radioaaltoja lähettävä laite, kuten mikroaaltouuni?
	- Varmista, että lähellä ei ole laitteita, jotka lähettävät radioaaltoja.
- Onko mobiililaitteen Bluetooth-asetus päällä?
	- $\rightarrow$  Tarkista mobiililaitteen Bluetooth-asetukset.

Jos mobiililaitteen ja sovelluksen kanssa pariksi yhdistettävän laitteen välinen virhe jatkuu, poista pariksi yhdistäminen ja yritä yhdistämistä uudelleen.

- **1 Napauta aloitusnäytössä .**
- **2 Avaa koneen asetukset napauttamalla pariksi yhdistettävää konetta.**
- **3 Napauta [Poista].**
- **4 Avaa mobiililaitteen Bluetooth-asetukset.**
- **5 Poista koneen pariksi yhdistäminen poistamalla koneen yhdistämistiedot.**
- **6 Yhdistä kone uudelleen pariksi (s. 13).**

## <span id="page-35-0"></span>**Jos lanka sotkeutuu puolaustapin alustaan**

Jos puolaus alkaa, kun lanka ei kulje langanohjaimen kiristyslevyn alta oikein, lanka voi sotkeutua puolaustapin alustaan.

# **HUOMIO**

- Älä poista puolaustappia, vaikka lanka sotkeutuisi puolaustapin alustaan. Silloin puolaustapin alustassa oleva leikkuri voi aiheuttaa
- vammoja.
- Älä irrota puolaustapin ohjainpylvään ruuvia tai kone voi vaurioitua; lankaa ei voi purkaa ruuvin irrottamalla.

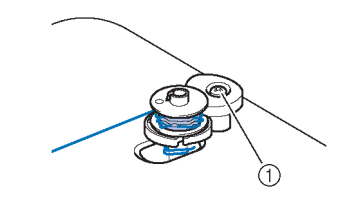

Puolaustapin ohjainpylvään ruuvi

- **1 Pysäytä puolaus.**
- **2 Leikkaa lanka saksilla langanohjaimen vierestä.**
- **3 Työnnä puolaustappia eteenpäin ja vedä puolaa pois tapista ja katkaise puolaan johtava lanka, jotta puolan saa kokonaan pois tapista.**
- **4 Pidä langan päästä kiinni vasemmalla kädellä ja pura lanka oikealla kädellä myötäpäivään puolaustapin alustasta seuraavan kuvan mukaisesti.**

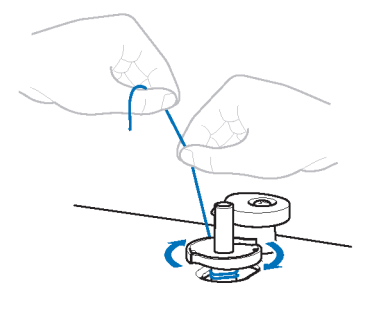

## <span id="page-35-1"></span>**Luettelo vian merkeistä**

Jos kone lakkaa toimimasta oikein, tarkista seuraavat mahdolliset ongelmat ennen huollon pyytämistä. Voit ratkaista useimmat ongelmat itse. Jos tarvitset lisäapua, Brothertukisivustolla on uusimmat usein kysytyt kysymykset ja vianmääritysvinkit. Käy osoitteessa [https://s.brother/cpuaa/.](https://s.brother/cpuaa/)

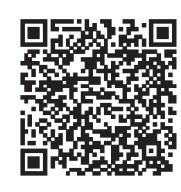

Jos ongelma jatkuu tai oppaan kohdassa on merkki "\*", ota yhteyttä valtuutettuun Brother-jälleenmyyjään tai lähimpään Brotherin valtuutettuun huoltokeskukseen.

## **Valmistelut**

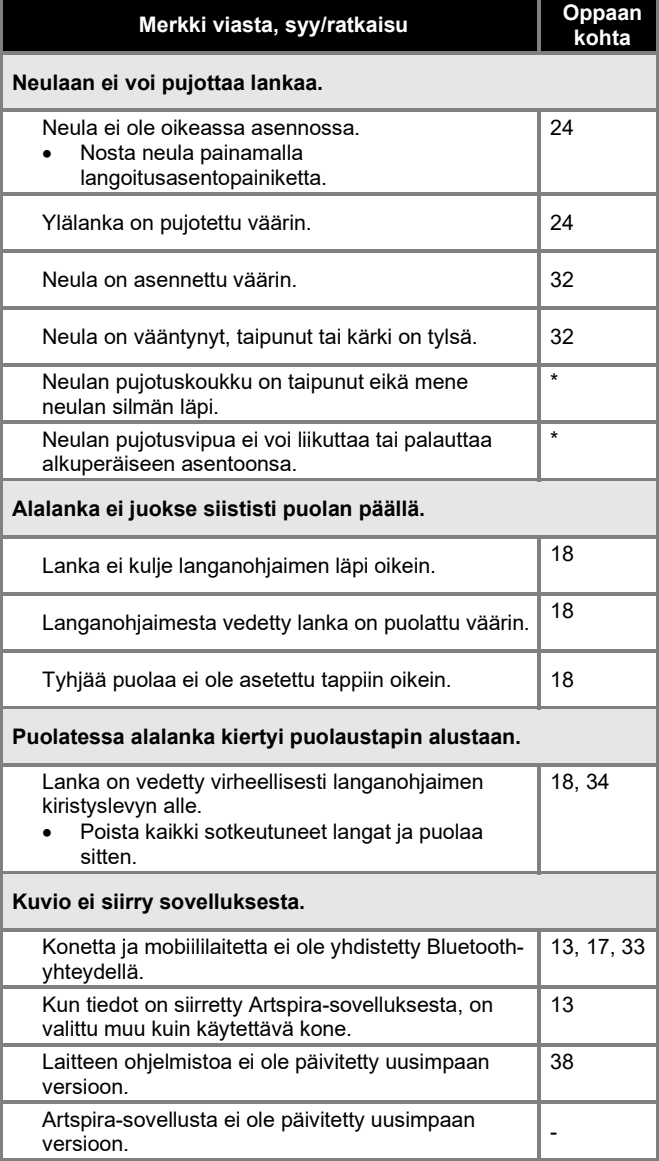

## **Kirjonnan aikana**

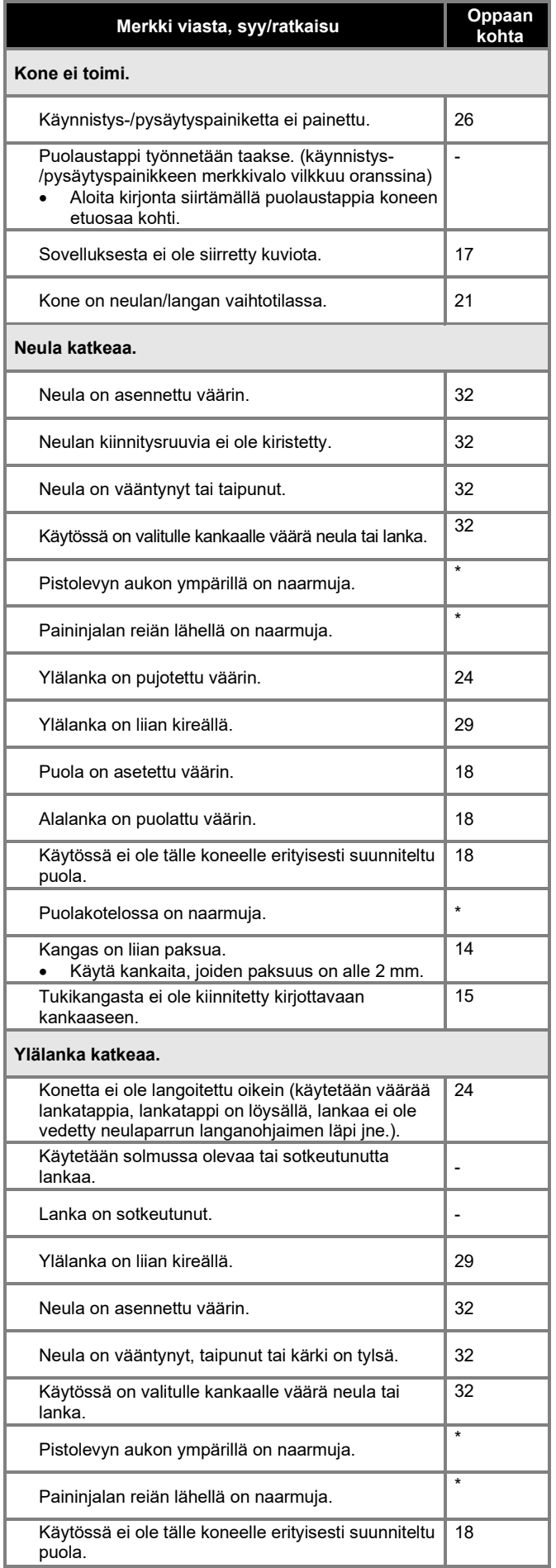

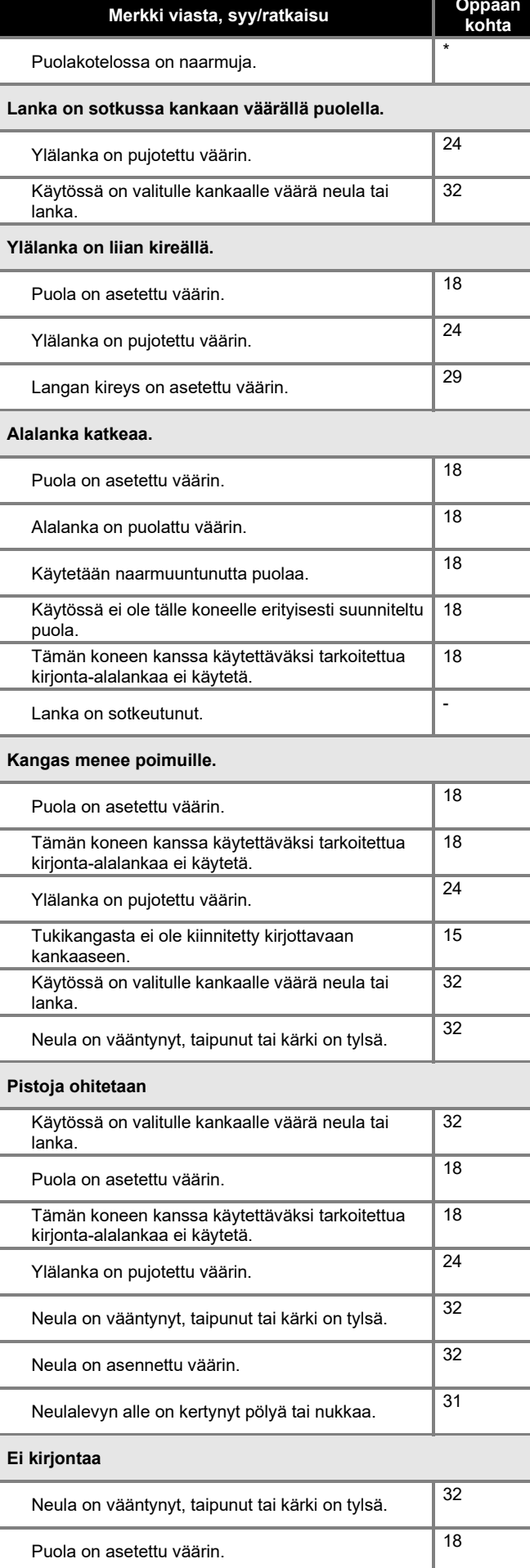

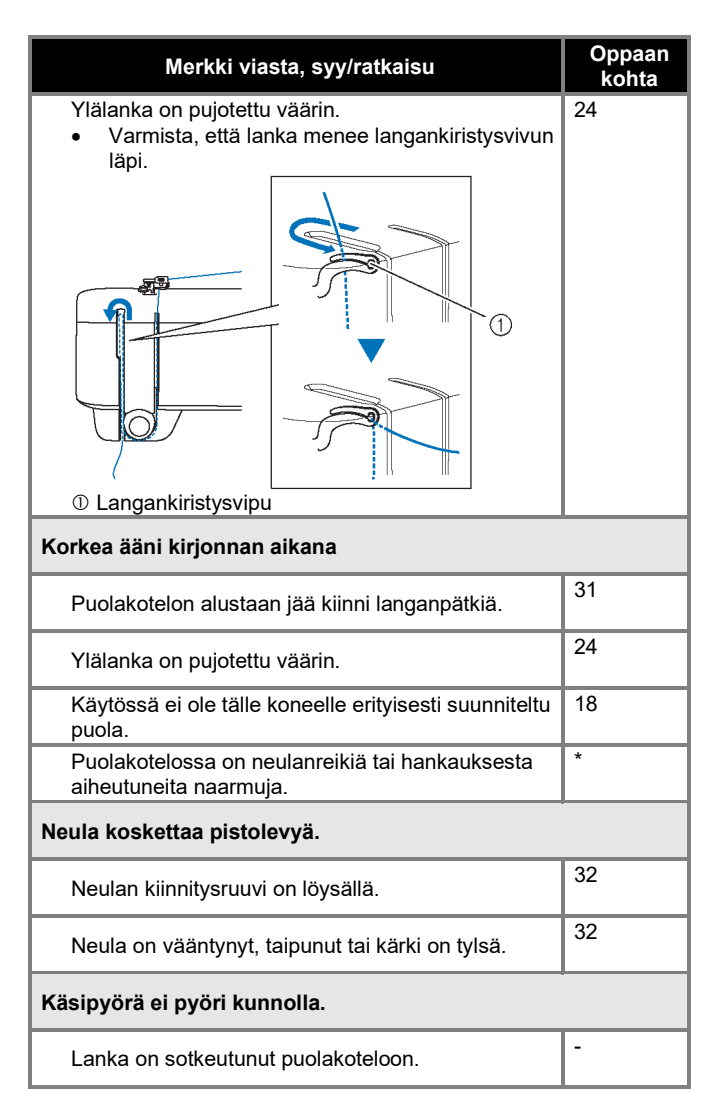

## **Kirjonnan jälkeen**

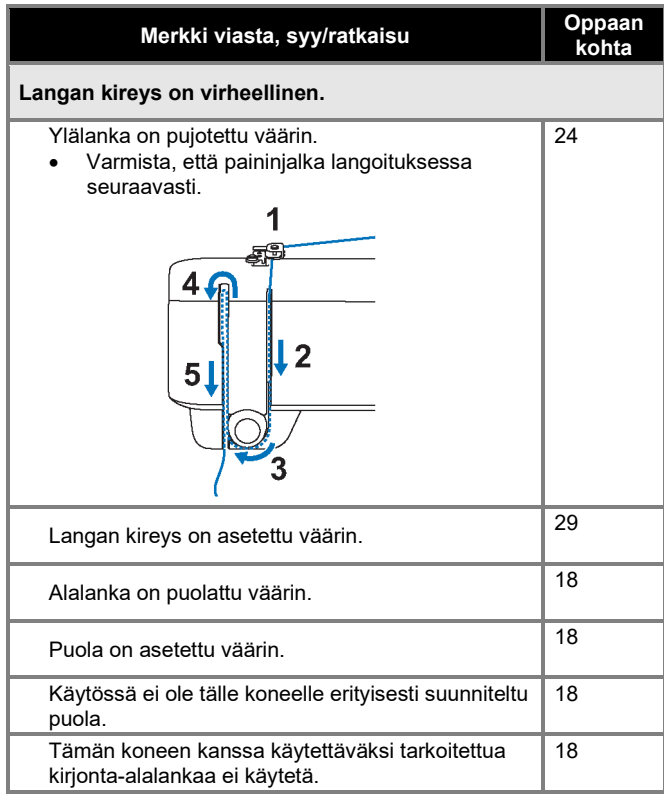

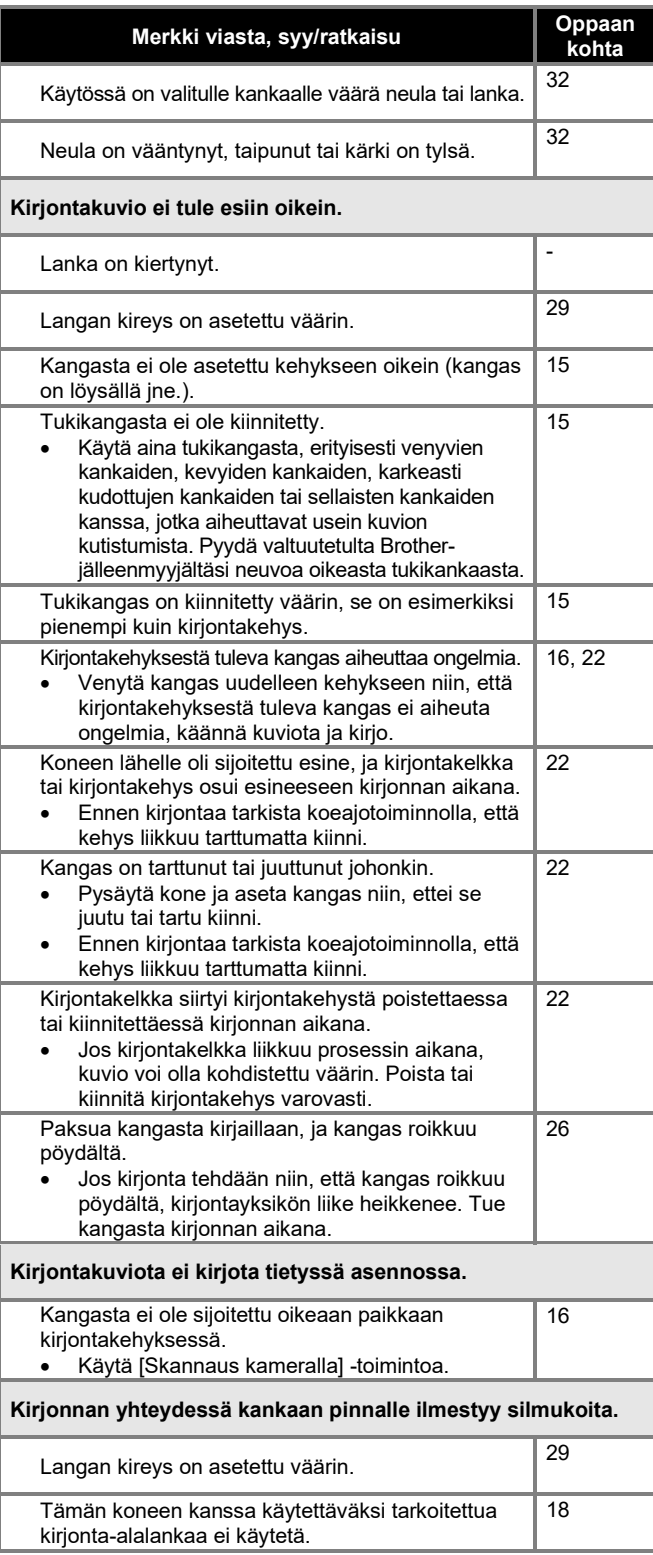

## <span id="page-38-0"></span>**Virheilmoitukset**

Jos toiminto suoritetaan väärin, näyttöön tulee virheilmoitus. Jos sovelluksessa näkyy virheilmoitus, korjaa ongelma virheilmoituksessa annettujen ohjeiden mukaisesti.

Seuraavalla verkkosivustolla on vaihe vaiheelta etenevät ohjeet ongelmien ratkaisemiseen.

<https://s.brother/cquka/>

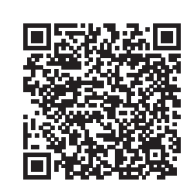

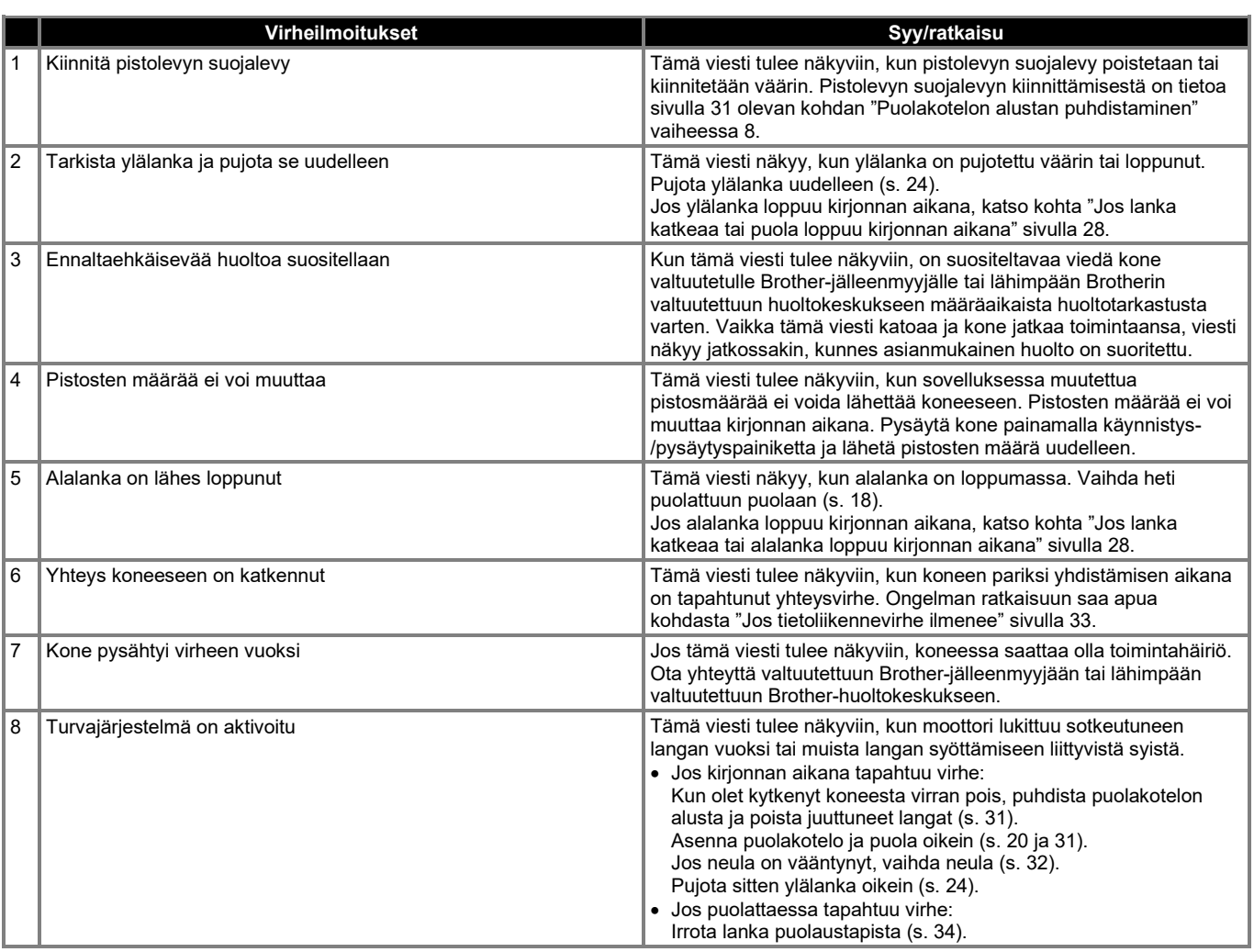

## <span id="page-39-0"></span>**Koneen ohjelmiston päivittäminen**

Koneen ohjelmisto voidaan päivittää sovelluksella. Päivitä kone noudattamalla sovelluksen ohjeita. Päivitystietoja voi tarkastella sovelluksessa.

#### **Ohjelmiston tarkistaminen ja päivittäminen**

- 1 **Napauta aloitusnäytössä .**
- **2 Napauta sovellukseen yhdistetyn koneen nimeä.**

#### **3 Napauta [Ohjelmistoversio].**

→ Ohjelmiston päivitystietoja voidaan tarkastella.

#### **4 Jos ohjelmistopäivitys on tarpeen, lue käyttöehdot ja lähetä päivitystiedot koneelle napauttamalla [Hyväksy].**

Päivitysprosessin aikana koneen käynnistys- /pysäytyspainikkeen merkkivalo palaa eri väreissä. Jonkin ajan kuluttua kone käynnistyy automaattisesti uudelleen ja kuuluu äänimerkki, joka ilmaisee, että päivitysprosessi on valmis. Kun kone on yhdistetty uudelleen sovellukseen, voit jatkaa koneen käyttöä.

# **TÄRKEÄÄ**

Älä kytke koneesta virtaa pois päivitysprosessin aikana. Silloin koneeseen voi tulla toimintahäiriö.

## <span id="page-39-1"></span>**Ennen koneen lainaamista tai hävittämistä**

Muista poistaa seuraavat tiedot palauttamalla koneen tehdasasetukset.

- Kaikki tallennetut tiedot
- Mukautetut asetukset
- Yhdistämistiedot
- **1** Napauta aloitusnäytössä **一**
- **2 Napauta sovellukseen yhdistetyn koneen nimeä.**
- **3 Napauta [Palauta tehdasasetukset].**

Kun hyväksyt vahvistusviestin, sovellus kommunikoi koneen kanssa ja koneen tiedot poistetaan.

Älä kytke koneesta virtaa pois prosessin aikana.

# <span id="page-40-0"></span>**Tekniset tiedot**

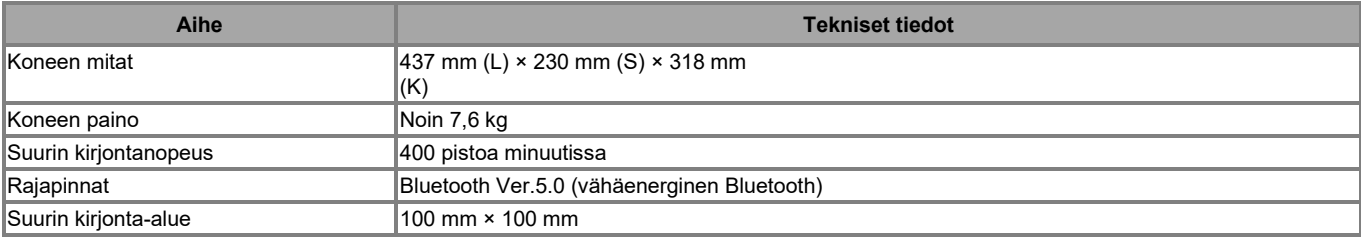

# <span id="page-41-0"></span>**HAKEMISTO**

#### $\overline{\mathsf{A}}$

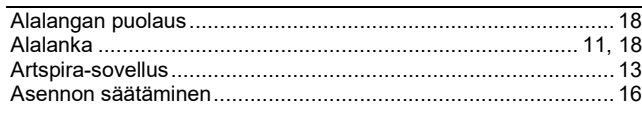

## $\overline{\mathbf{B}}$

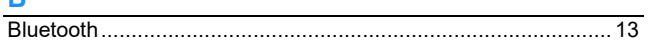

#### $\mathsf H$

### $\boldsymbol{\mathsf{K}}$

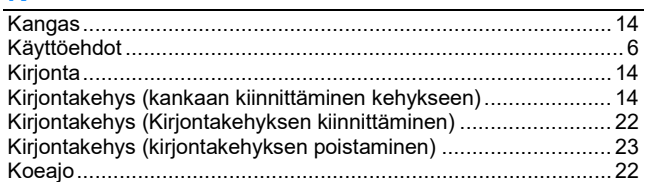

## L

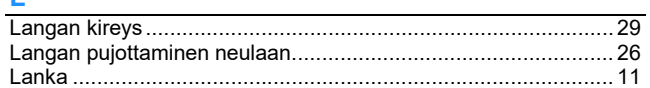

#### M

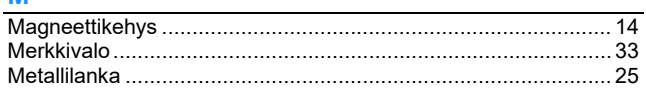

#### $\mathsf{N}$

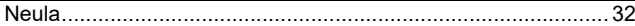

#### P

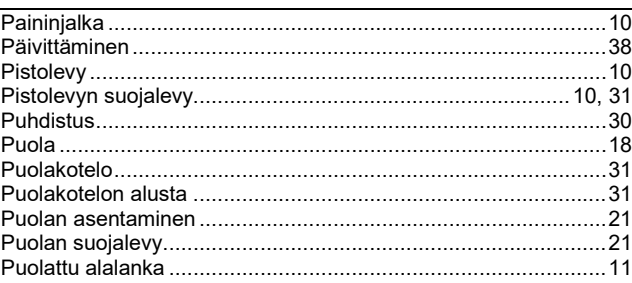

## $\mathsf{R}$

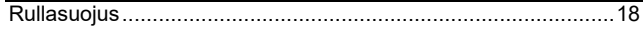

## $\mathbf{s}$

## $\mathsf T$

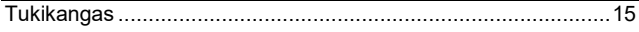

#### $\overline{\mathsf{v}}$

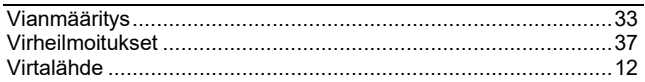

#### Y

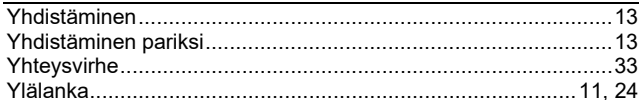

Erilaisia lisävarusteita on saatavana erikseen ostettavina. Vieraile verkkosivustollamme [https://s.brother/ccuaa/.](https://s.brother/ccuaa/)

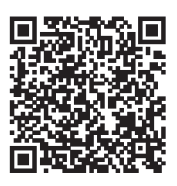

Käy osoitteessa https://s.brother/cpuaa/, josta saat Brother-tuotteesi tukitiedot (ohjevideot, usein kysytyt kysymykset jne.).

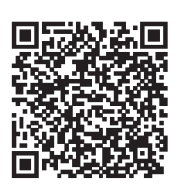

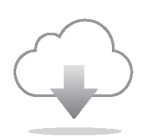

Muista asentaa uusin ohjelmisto. Uusimmassa versiossa on erilaisia toiminnallisia parannuksia.

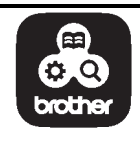

Brother SupportCenter on mobiilisovellus, josta saat Brother-tuotteesi tukitiedot. Lataa se Google Playsta tai App Storesta.

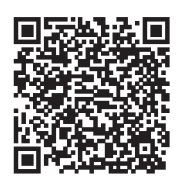

Tämä kone on hyväksytty käytettäväksi vain ostomaassa. Paikalliset Brother-yritykset tai niiden jälleenmyyjät tukevat vain niiden maassa ostettuja koneita.

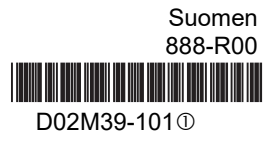